# Dell XPS 12 オーナーズマニュアル

コンピュータモデル:XPS 9Q33/9Q34 規制モデル:P20S 規制タイプ:P20S002

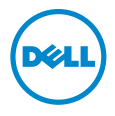

# メモ、注意、警告

■ メモ:コンピュータを使いやすくするための重要な情報を説明しています。

注意:指示に従わない場合、ハードウェアの損傷やデータの損失の可能性があ △ こごとを示しています。

警告:物的損害、怪我、または死亡の原因となる可能性があることを示してい ます。

© 2013 Dell Inc.

2013 - 06 Rev. A00

本書に使用されている商標:Dell™、DELL のロゴ、および XPS™ は Dell Inc. の商標です。 Microsoft<sup>®</sup>および Windows® は米国および/またはその他の国における Microsoft Corporation の登録商標です。

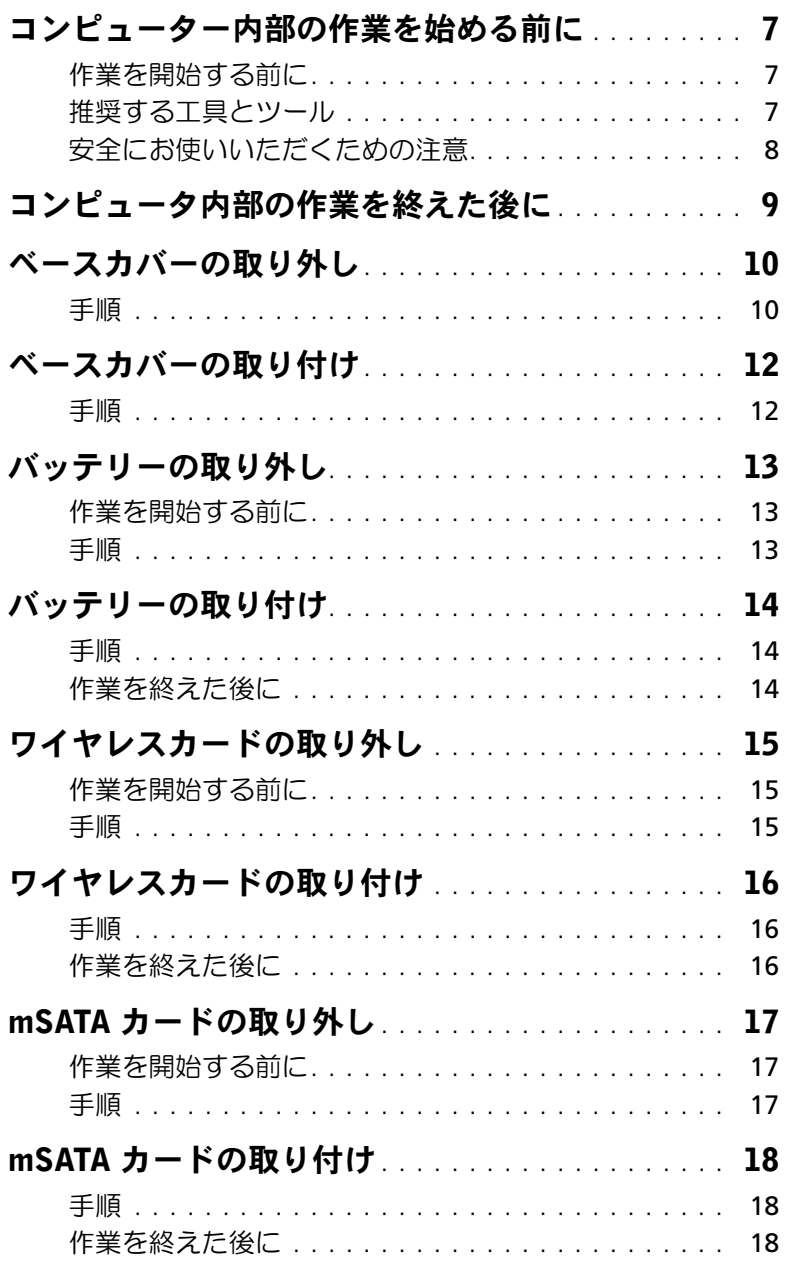

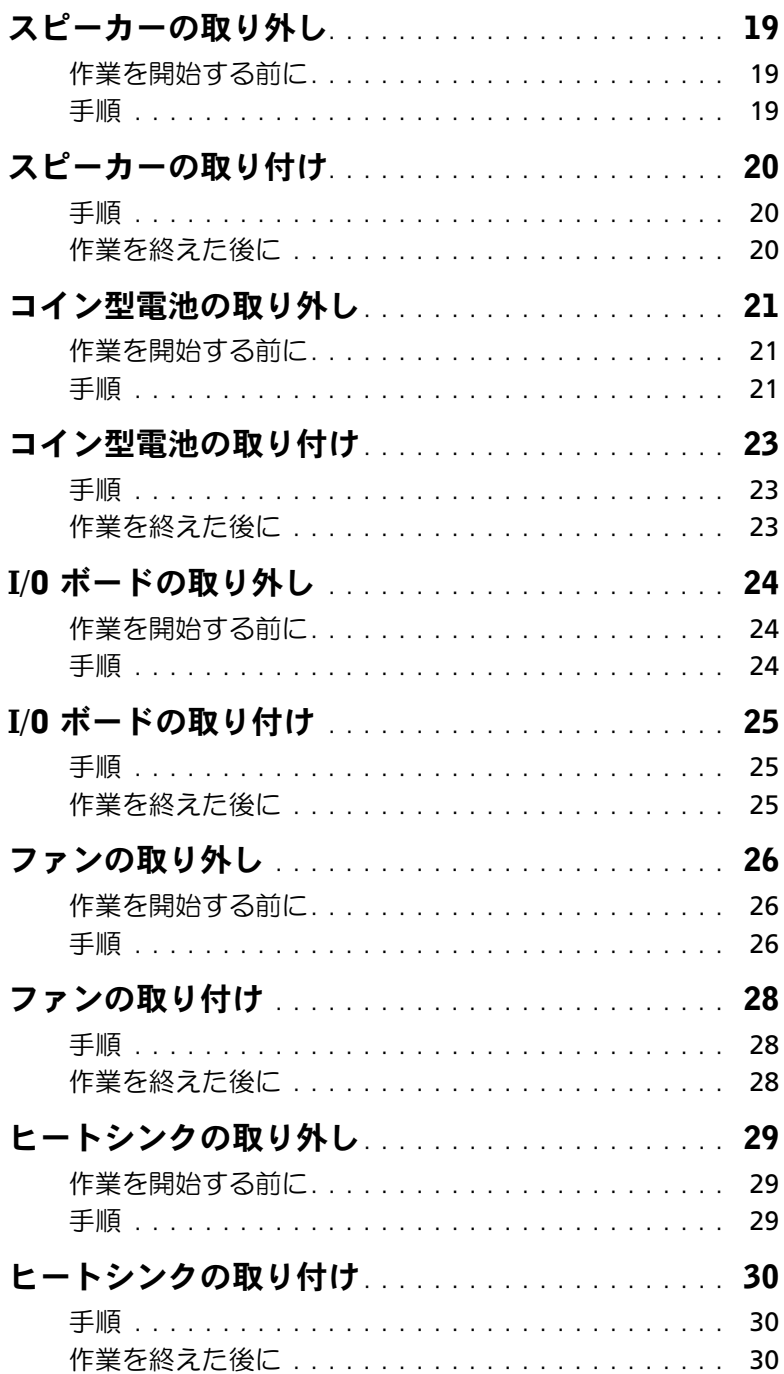

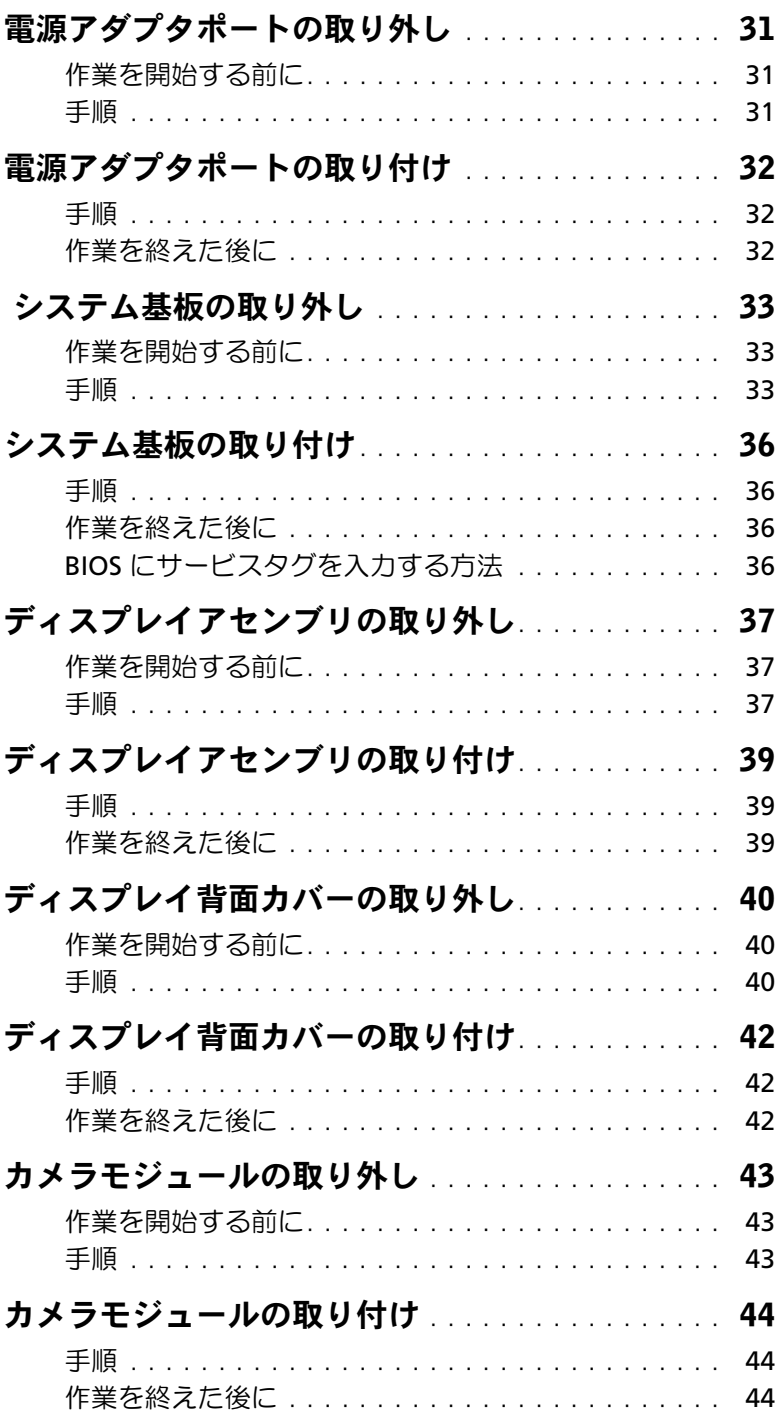

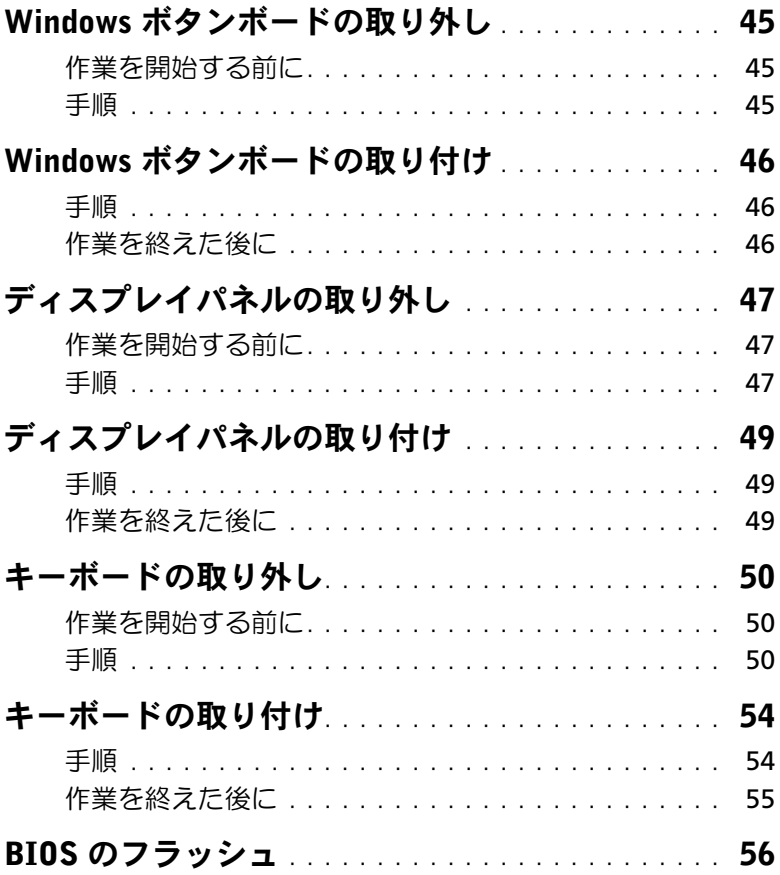

### <span id="page-6-3"></span><span id="page-6-1"></span><span id="page-6-0"></span>作業を開始する前に

- 注意:データの損失を避けるため、開いているすべてのファイルを保存してから閉じ、 実行中のすべてのプログラムを終了してから、コンピュータの電源を切ります。
	- 1 開いているすべてのファイルを保存してから閉じ、実行中のすべてのプログラムを終 了して、コンピュータの電源を切ります。 Microsoft Windows 8 の場合:画面の右上隅または右下隅をポイントしてチャームサ

イドバーを開き、設定 → 電源 → シャットダウンの順にクリックします。

■ メモ:他のオペレーティングシステムを使用している場合は、該当するシステ ムのマニュアルでシャットダウン方法を参照してください。

- 2 コンピュータがシャットダウンしたら、電源コンセントから外します。
- 3 電源ケーブルや USB ケーブルなどすべてのケーブルをコンピュータから外します。
- 4 コンピュータに接続されているすべての周辺機器を外します。

#### <span id="page-6-2"></span>推奨する工具とツール

本文書で説明する操作には、以下のようなツールが必要です。

- プラスドライバ
- Torx T5 ドライバ
- プラスチックスクライブ

### <span id="page-7-0"></span>安全にお使いいただくための注意

身体の安全を守り、コンピュータを損傷から保護するために、次の安全に関する注意に従っ てください。

- 警告:コンピュータ内部の作業を始める前に、お使いのコンピュータに付属している ガイドの安全にお使いいただくための注意事項をお読みください。安全にお使いいた だくための ベストプラクティスの詳細に関しては、規制順守ホームページ dell.com/regulatory\_compliance をご覧ください。
- 警告:コンピュータのカバー または パネルを開ける前に、すべての電源を外してく ださい。コンピュータ内部の作業が完了したら、電源を接続する前にすべてのカバー、 パネル、およびネジを取り付けてください。
- 注意:許可されたサービス技術者以外は、コンピュータカバーを外したりコンピュー タ内の部品に触れないでください。安全にお使いいただくための注意を参照して、安 全上の注意事項に関する詳細な情報を確認し、コンピュータ内部の作業および静電気 放出への対処を行ってください。
- 注意:コンピュータの損傷を避けるため、平らで 清潔な場所で作業を行うようにして ください。
- 注意:ケーブルを外すときは、コネクタまたはコネクタのプルタブを持ち、ケーブル 自身を引っ張らないでください。一部のケーブルのコネクタ部には、ロックタブや蝶 ネジが付いています。該当するケーブルを外す際には、これらを外す必要があります。 ケーブルを 外すときは、コネクターピンを曲げないように、まっすぐ引き抜いてくだ さい。ケーブルを接続するときは、ポートおよびコネクタの向きが合っていることを 確認してください。
- 注意:コンポーネントおよびカードは、損傷を避けるために端を持つようにしてくだ さい。ピンおよび接合部には触れないでください。
- 注意:コンピュータ内部の部品に触れる前に、コンピュータ背面の金属部など塗装さ れていない金属面に触れて、身体の静電気を除去してください。作業中も、定期的に 塗装されていない金属面に触れて、内蔵コンポーネントを損傷するおそれのある静電 気を逃がしてください。

# <span id="page-8-1"></span><span id="page-8-0"></span>コンピュータ内部の作業を終えた後に

- 注意:コンピュータ内部にネジが残っていたり、ネジが緩んでいたりするとコン ピュータに深刻な損傷を与える場合があります。
	- 1 すべてのネジを取り付けて、コンピュータ内部にネジが残っていないことを確認し ます。
	- 2 取り外したケーブル、周辺機器、その他の部品をすべて接続してからコンピュータの 作業を行います。
	- 3 コンピュータをコンセントに接続します。
	- 4 コンピューターの電源を入れます。

## <span id="page-9-2"></span><span id="page-9-0"></span>ベースカバーの取り外し

警告:コンピュータ内部の作業を始める前に、お使いのコンピュータに付属している ガイドの安全にお使いいただくための注意事項を読んで、7 [ページの「コンピュー](#page-6-3) [ター内部の作業を始める前に」](#page-6-3)の手順を実行してください。コンピュータ内部の作業 が終了したら、9 [ページの「コンピュータ内部の作業を終えた後に」](#page-8-1)の指示に従って ください。安全にお使いいただくための ベストプラクティスの詳細に関しては、規制 順守ホームページ dell.com/regulatory\_compliance をご覧ください。

- <span id="page-9-1"></span>1 ディスプレイを閉じて、コンピュータを裏返します。
- 2 システムバッジを裏返して、ベースカバーの上に置きます。

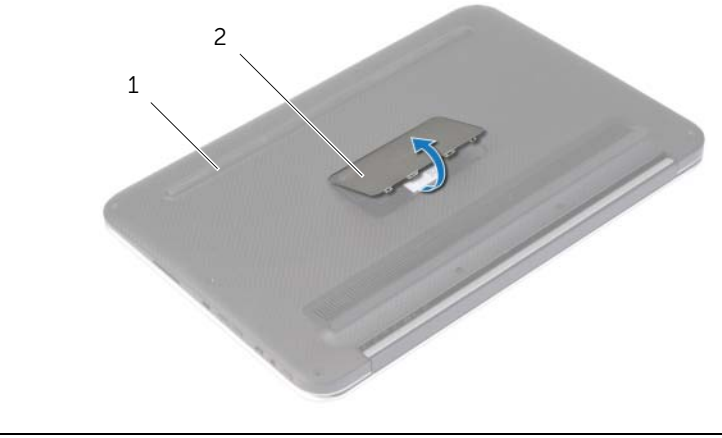

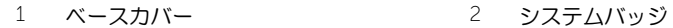

3 ベースカバーをパームレストアセンブリに固定しているネジを外します。

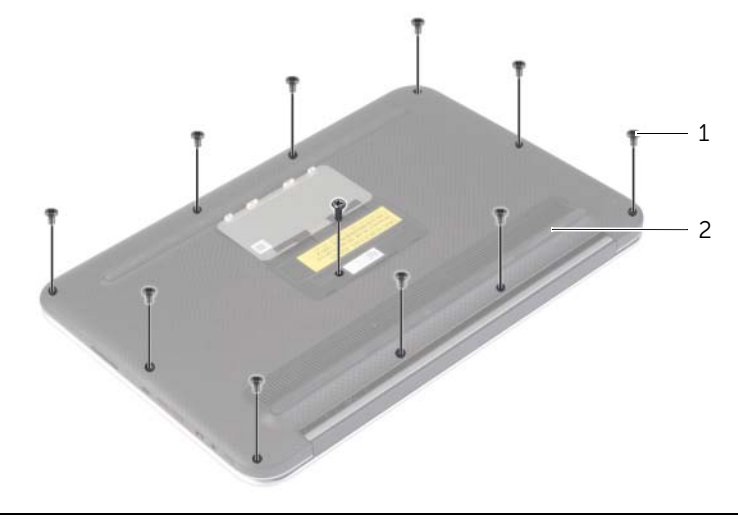

1 ネジ (11) 2 ベースカバー

- コンピュータを背面が上になるように置き、右側からゆっくりとてこの作用でベース カバーを動かします。
- ベースカバーを斜めに持ち上げ、スライドさせて電源スイッチスロットを電源スイッ チから取り外します。

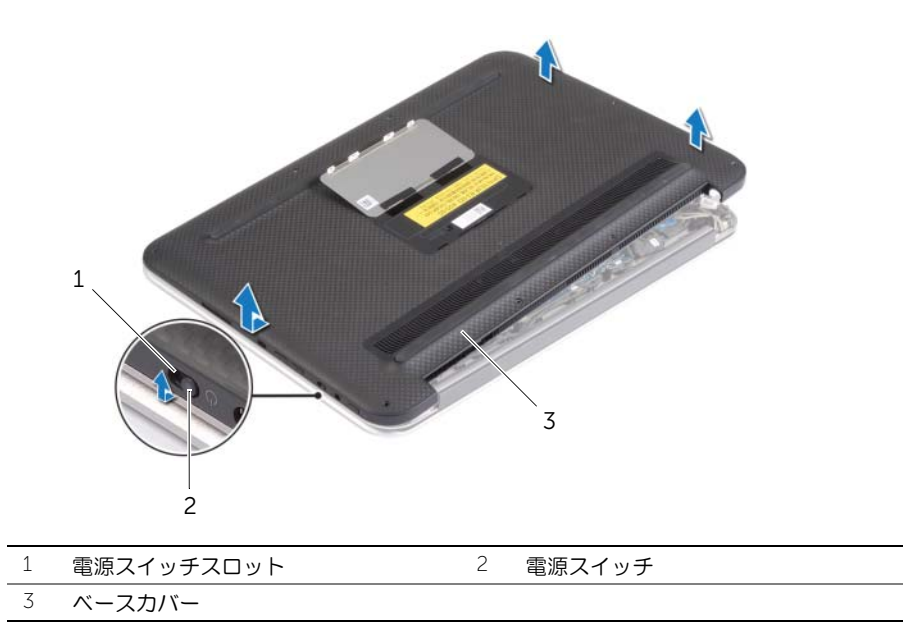

## <span id="page-11-2"></span><span id="page-11-0"></span>ベースカバーの取り付け

警告:コンピュータ内部の作業を始める前に、お使いのコンピュータに付属している ガイドの安全にお使いいただくための注意事項を読んで、7 [ページの「コンピュー](#page-6-3) [ター内部の作業を始める前に」](#page-6-3)の手順を実行してください。コンピュータ内部の作業 が終了したら、9 [ページの「コンピュータ内部の作業を終えた後に」](#page-8-1)の指示に従って ください。安全にお使いいただくための ベストプラクティスの詳細に関しては、規制 順守ホームページ dell.com/regulatory\_compliance をご覧ください。

- <span id="page-11-1"></span>1 電源スイッチスロットを電源スイッチに差し込み、ベースカバーをパームレストアセ ンブリに設置します。
- 2 ベースカバーを所定の位置にカチッとはめ込みます。
- 3 ベースカバーをパームレストアセンブリに固定するネジを取り付けます。
- 4 システムバッジを裏返し、所定の位置にはめ込みます。

## <span id="page-12-3"></span><span id="page-12-0"></span>バッテリーの取り外し

警告:コンピュータ内部の作業を始める前に、お使いのコンピュータに付属している ガイドの安全にお使いいただくための注意事項を読んで、7 [ページの「コンピュー](#page-6-3) [ター内部の作業を始める前に」](#page-6-3)の手順を実行してください。コンピュータ内部の作業 が終了したら、9 [ページの「コンピュータ内部の作業を終えた後に」](#page-8-1)の指示に従って ください。安全にお使いいただくための ベストプラクティスの詳細に関しては、規制 順守ホームページ dell.com/regulatory\_compliance をご覧ください。

### <span id="page-12-1"></span>作業を開始する前に

ベースカバーを取り外します。10 [ページの「ベースカバーの取り外し」を](#page-9-2)参照してください。

#### <span id="page-12-2"></span>手順

- 1 バッテリケーブルをシステム基板から外します。
- 2 バッテリーをパームレストアセンブリに固定しているネジを外します。
- 3 バッテリをケーブルと一緒に持ち上げ、パームレストアセンブリから取り出します。

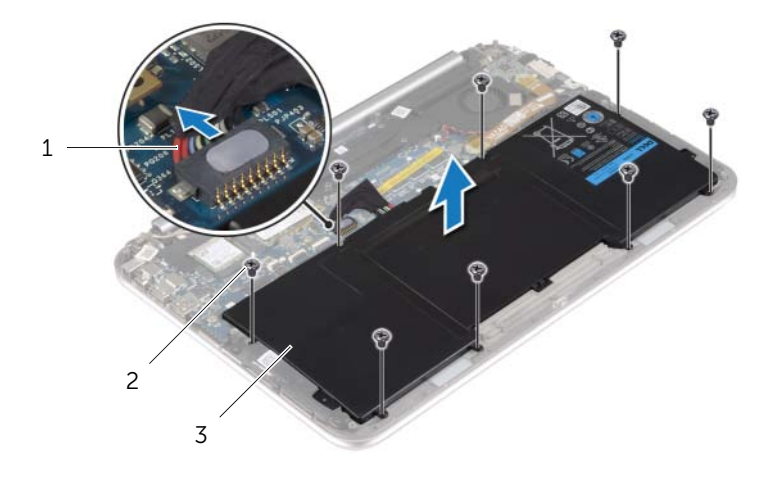

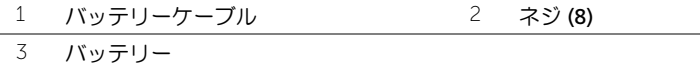

4 システム基板の静電気を逃がすため、電源スイッチを約 5 秒間スライドさせ続けます。

# <span id="page-13-3"></span><span id="page-13-0"></span>バッテリーの取り付け

警告:コンピュータ内部の作業を始める前に、お使いのコンピュータに付属している ガイドの安全にお使いいただくための注意事項を読んで、7 [ページの「コンピュー](#page-6-3) [ター内部の作業を始める前に」](#page-6-3)の手順を実行してください。コンピュータ内部の作業 が終了したら、9 [ページの「コンピュータ内部の作業を終えた後に」](#page-8-1)の指示に従って ください。安全にお使いいただくための ベストプラクティスの詳細に関しては、規制 順守ホームページ dell.com/regulatory\_compliance をご覧ください。

### <span id="page-13-1"></span>手順

- 1 バッテリーのネジ穴をパームレストアセンブリのネジ穴に合わせ、パームレストアセ ンブリにバッテリーを設置します。
- 2 ネジを取り付けて、バッテリーをパームレストアセンブリに固定します。
- 3 バッテリケーブルをシステム基板に接続します。

#### <span id="page-13-2"></span>作業を終えた後に

ベースカバーを取り付けます。12 [ページの「ベースカバーの取り付け」を](#page-11-2)参照してください。

## <span id="page-14-3"></span><span id="page-14-0"></span>ワイヤレスカードの取り外し

警告:コンピュータ内部の作業を始める前に、お使いのコンピュータに付属している ガイドの安全にお使いいただくための注意事項を読んで、7 [ページの「コンピュー](#page-6-3) [ター内部の作業を始める前に」](#page-6-3)の手順を実行してください。コンピュータ内部の作業 が終了したら、9 [ページの「コンピュータ内部の作業を終えた後に」](#page-8-1)の指示に従って ください。安全にお使いいただくための ベストプラクティスの詳細に関しては、規制 順守ホームページ dell.com/regulatory\_compliance をご覧ください。

### <span id="page-14-1"></span>作業を開始する前に

- 1 ベースカバーを取り外します。10 [ページの「ベースカバーの取り外し」](#page-9-2)を参照して ください。
- 2 バッテリーを取り外します。13 [ページの「バッテリーの取り外し」](#page-12-3)を参照してくだ さい。

- <span id="page-14-2"></span>1 アンテナケーブルを覆っているマイラーと導電テープを剥がします。
- 2 アンテナケーブルをワイヤレスカードから外します。
- 3 ワイヤレスカードをシステム基板に固定しているネジを外します。
- 4 ワイヤレスカードをスライドさせて、ワイヤレスカードコネクタから取り外します。

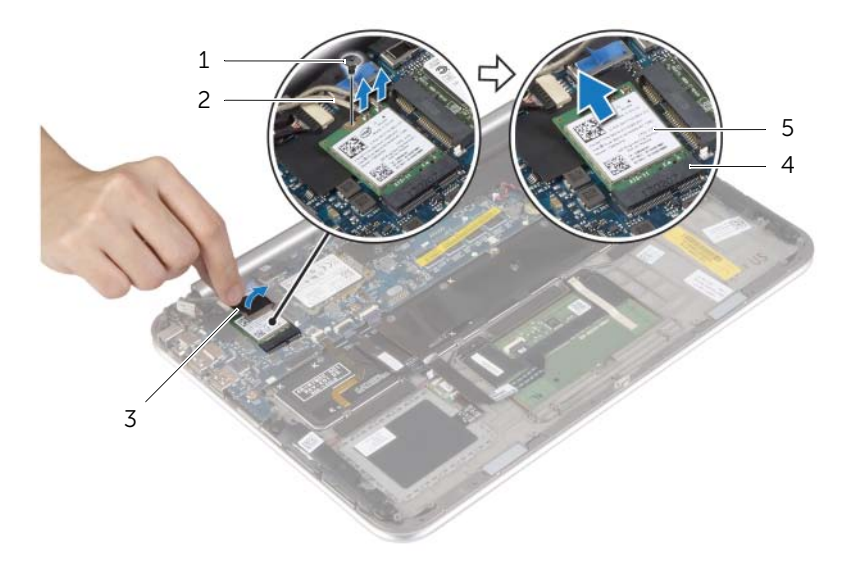

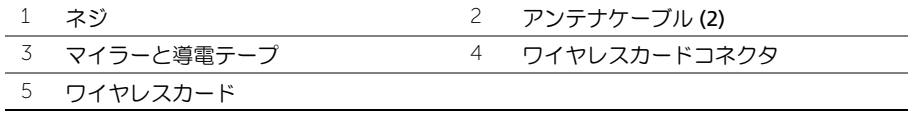

## <span id="page-15-3"></span><span id="page-15-0"></span>ワイヤレスカードの取り付け

警告:コンピュータ内部の作業を始める前に、お使いのコンピュータに付属している ガイドの安全にお使いいただくための注意事項を読んで、7 [ページの「コンピュー](#page-6-3) [ター内部の作業を始める前に」](#page-6-3)の手順を実行してください。コンピュータ内部の作業 が終了したら、9 [ページの「コンピュータ内部の作業を終えた後に」](#page-8-1)の指示に従って ください。安全にお使いいただくための ベストプラクティスの詳細に関しては、規制 順守ホームページ dell.com/regulatory\_compliance をご覧ください。

#### <span id="page-15-1"></span>手順

- 注意:ワイヤレスカードへの損傷を避けるため、カードの下にケーブルを置かないで ください。
	- 1 ワイヤレスカードの切り込みをワイヤレスカードコネクタのタブに合わせます。
	- 2 ワイヤレスカードをワイヤレスカードコネクタに挿入し、ワイヤレスカードをシステ ム基板に固定するネジを取り付けます。
	- 3 アンテナケーブルをワイヤレスカードに接続します。

■ メモ:アンテナケーブルの色はケーブルの先端近くで確認できます。 次の表に、お使いのコンピュータがサポートするワイヤレスカード用アンテナケーブ ルの色分けを示します。

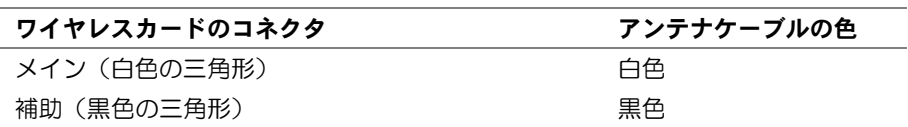

4 マイラーと導電テープをアンテナケーブルに貼り付けます。

- <span id="page-15-2"></span>1 バッテリーを取り付けます。14 [ページの「バッテリーの取り付け」](#page-13-3)を参照してくだ さい。
- 2 ベースカバーを取り付けます。12 [ページの「ベースカバーの取り付け」](#page-11-2)を参照して ください。

### <span id="page-16-3"></span><span id="page-16-0"></span>mSATA カードの取り外し

警告:コンピュータ内部の作業を始める前に、お使いのコンピュータに付属している ガイドの安全にお使いいただくための注意事項を読んで、7 [ページの「コンピュー](#page-6-3) [ター内部の作業を始める前に」](#page-6-3)の手順を実行してください。コンピュータ内部の作業 が終了したら、9 [ページの「コンピュータ内部の作業を終えた後に」](#page-8-1)の指示に従って ください。安全にお使いいただくための ベストプラクティスの詳細に関しては、規制 順守ホームページ dell.com/regulatory\_compliance をご覧ください。

### <span id="page-16-1"></span>作業を開始する前に

- 1 ベースカバーを取り外します。10 [ページの「ベースカバーの取り外し」](#page-9-2)を参照して ください。
- 2 バッテリーを取り外します。13 [ページの「バッテリーの取り外し」](#page-12-3)を参照してくだ さい。

- <span id="page-16-2"></span>1 mSATA カードをシステム基板に固定しているネジを外します。
- 2 mSATA カードをスライドさせて、mSATA カードコネクタから取り出します。

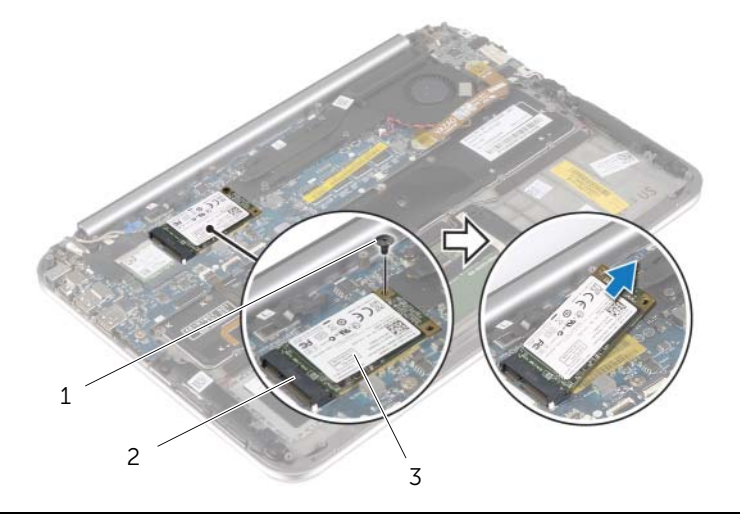

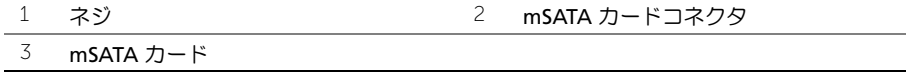

## <span id="page-17-3"></span><span id="page-17-0"></span>mSATA カードの取り付け

警告:コンピュータ内部の作業を始める前に、お使いのコンピュータに付属している ガイドの安全にお使いいただくための注意事項を読んで、7 [ページの「コンピュー](#page-6-3) [ター内部の作業を始める前に」](#page-6-3)の手順を実行してください。コンピュータ内部の作業 が終了したら、9 [ページの「コンピュータ内部の作業を終えた後に」](#page-8-1)の指示に従って ください。安全にお使いいただくための ベストプラクティスの詳細に関しては、規制 順守ホームページ dell.com/regulatory\_compliance をご覧ください。

### <span id="page-17-1"></span>手順

- 1 mSATA カードの切り込みを mSATA カードコネクタのタブに合わせます。
- 2 mSATA カードを斜めにして mSATA カードコネクタに差し込みます。
- 3 mSATA カードの片方の端を押し下げて、mSATA カードをシステム基板に固定するネ ジを取り付けます。

- <span id="page-17-2"></span>1 バッテリーを取り付けます。14 [ページの「バッテリーの取り付け」](#page-13-3)を参照してくだ さい。
- 2 ベースカバーを取り付けます。12 [ページの「ベースカバーの取り付け」](#page-11-2)を参照して ください。

### <span id="page-18-0"></span>スピーカーの取り外し

警告:コンピュータ内部の作業を始める前に、お使いのコンピュータに付属している ガイドの安全にお使いいただくための注意事項を読んで、7 [ページの「コンピュー](#page-6-3) [ター内部の作業を始める前に」](#page-6-3)の手順を実行してください。コンピュータ内部の作業 が終了したら、9 [ページの「コンピュータ内部の作業を終えた後に」](#page-8-1)の指示に従って ください。安全にお使いいただくための ベストプラクティスの詳細に関しては、規制 順守ホームページ dell.com/regulatory\_compliance をご覧ください。

### <span id="page-18-1"></span>作業を開始する前に

- 1 ベースカバーを取り外します。10 [ページの「ベースカバーの取り外し」](#page-9-2)を参照してく ださい。
- <span id="page-18-2"></span>2 バッテリーを取り外します。13 [ページの「バッテリーの取り外し」を](#page-12-3)参照してください。

- 1 コネクタラッチを持ち上げ、タッチパッドケーブルをシステム基板から外します。
- 2 スピーカをパームレストアセンブリに固定しているネジを外します。
- 3 スピーカーケーブルを I/O ボードコネクターから外します。
- 4 スピーカーケーブルから接着性樹脂を剥がし、配線をメモしてから、ケーブルを配線 ガイドから外します。
- 5 スピーカーをスピーカーケーブルと共に持ち上げて、パームレストアセンブリから取 り外します。

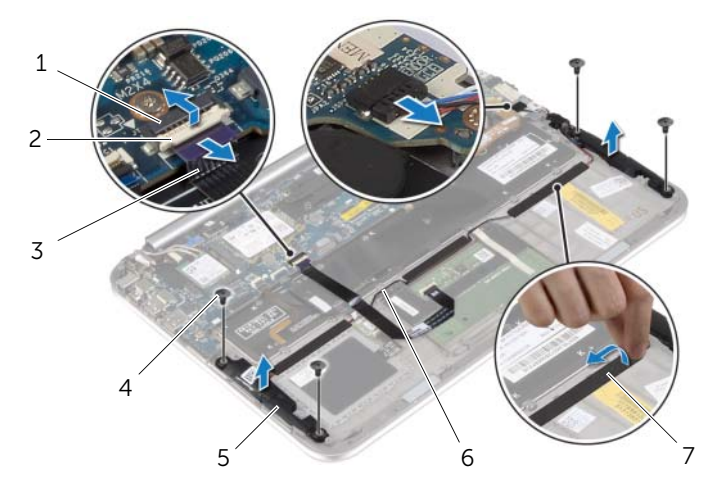

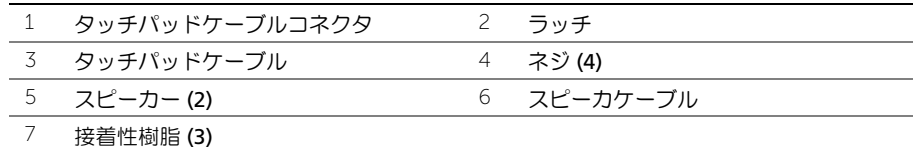

# <span id="page-19-0"></span>スピーカーの取り付け

警告:コンピュータ内部の作業を始める前に、お使いのコンピュータに付属している ガイドの安全にお使いいただくための注意事項を読んで、7 [ページの「コンピュー](#page-6-3) [ター内部の作業を始める前に」](#page-6-3)の手順を実行してください。コンピュータ内部の作業 が終了したら、9 [ページの「コンピュータ内部の作業を終えた後に」](#page-8-1)の指示に従って ください。安全にお使いいただくための ベストプラクティスの詳細に関しては、規制 順守ホームページ dell.com/regulatory\_compliance をご覧ください。

### <span id="page-19-1"></span>手順

- 1 パームレストアセンブリの位置合わせポストを使用して、パームレストアセンブリに スピーカーを設置します。
- 2 スピーカをパームレストアセンブリに固定するネジを取り付けます。
- 3 スピーカーケーブルをパームレストアセンブリの配線ガイドに沿って配線し、接着性 樹脂を貼り付けます。
- 4 スピーカーケーブルを I/O ボードに接続します。
- 5 タッチパッドケーブルをタッチパッドケーブルコネクタに挿入し、コネクタラッチを 押してケーブルを固定します。

- <span id="page-19-2"></span>1 バッテリーを取り付けます。14 [ページの「バッテリーの取り付け」](#page-13-3)を参照してくだ さい。
- 2 ベースカバーを取り付けます。12 [ページの「ベースカバーの取り付け」](#page-11-2)を参照して ください。

# <span id="page-20-3"></span><span id="page-20-0"></span>コイン型電池の取り外し

- 警告:コンピュータ内部の作業を始める前に、お使いのコンピュータに付属している ガイドの安全にお使いいただくための注意事項を読んで、7 [ページの「コンピュー](#page-6-3) [ター内部の作業を始める前に」](#page-6-3)の手順を実行してください。コンピュータ内部の作業 が終了したら、9 [ページの「コンピュータ内部の作業を終えた後に」](#page-8-1)の指示に従って ください。安全にお使いいただくための ベストプラクティスの詳細に関しては、規制 順守ホームページ dell.com/regulatory\_compliance をご覧ください。
- 注意:コイン型電池を取り外すと、BIOS の設定がデフォルト状態にリセットされます。 BIOS の設定をメモしてから、コイン型 電池を取り外すことをお勧め します。

#### <span id="page-20-1"></span>作業を開始する前に

- 1 ベースカバーを取り外します。10 [ページの「ベースカバーの取り外し」](#page-9-2)を参照して ください。
- 2 バッテリーを取り外します。13 [ページの「バッテリーの取り外し」](#page-12-3)を参照してくだ さい。

#### <span id="page-20-2"></span>手順

1 プルタブを使用して、I/O ボードケーブルを I/O ボードとシステム基板から外し、ケー ブルを取り外します。

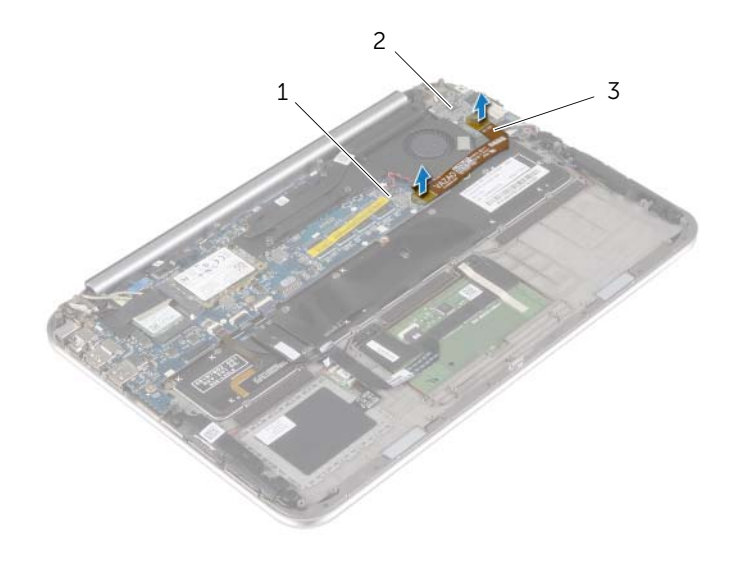

1 システム基板 2 I/O ボード

3 I/O ボードケーブル

- 2 コイン型電池ケーブルをシステム基板から外します。
- 3 コイン型電池ケーブルの配線をメモしてから、ケーブルを配線ガイドから外してくだ さい。
- 4 コイン型電池をキーボードから取り外します。
- 5 コイン型電池をケーブルと共に持ち上げて、キーボードから取り外します。

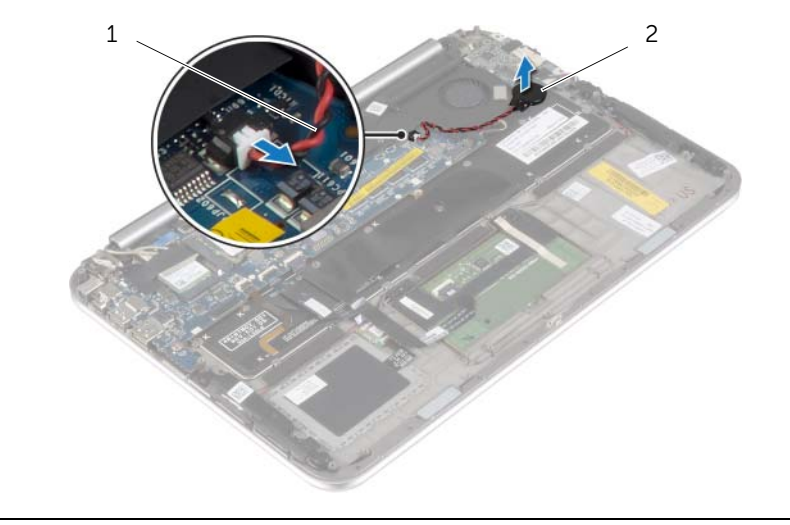

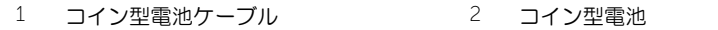

# <span id="page-22-3"></span><span id="page-22-0"></span>コイン型電池の取り付け

- 警告:コンピュータ内部の作業を始める前に、お使いのコンピュータに付属している ガイドの安全にお使いいただくための注意事項を読んで、7 [ページの「コンピュー](#page-6-3) [ター内部の作業を始める前に」](#page-6-3)の手順を実行してください。コンピュータ内部の作業 が終了したら、9 [ページの「コンピュータ内部の作業を終えた後に」](#page-8-1)の指示に従って ください。安全にお使いいただくための ベストプラクティスの詳細に関しては、規制 順守ホームページ dell.com/regulatory\_compliance をご覧ください。
- ╱个 警告:バッテリーが適切に取り付けられていないと、爆発する恐れがあります。バッ テリーを交換する場合は、同一または同等のタイプのバッテリーのみを使用してくだ さい。使用済みのバッテリーは、製造元の指示に従って廃棄してください。

#### <span id="page-22-1"></span>手順

- 1 コイン型電池をキーボードに装着します。
- 2 コイン型電池ケーブルをシステム基板に接続します。
- 3 コイン型電池ケーブルを配線ガイドに沿って配線します。
- 4 I/O ボードケーブルを I/O ボードとシステム基板に接続します。

- <span id="page-22-2"></span>1 バッテリーを取り付けます。14 [ページの「バッテリーの取り付け」](#page-13-3)を参照してくだ さい。
- 2 ベースカバーを取り付けます。12 [ページの「ベースカバーの取り付け」](#page-11-2)を参照して ください。

### <span id="page-23-3"></span><span id="page-23-0"></span>I/O ボードの取り外し

警告:コンピュータ内部の作業を始める前に、お使いのコンピュータに付属している ガイドの安全にお使いいただくための注意事項を読んで、7 [ページの「コンピュー](#page-6-3) [ター内部の作業を始める前に」](#page-6-3)の手順を実行してください。コンピュータ内部の作業 が終了したら、9 [ページの「コンピュータ内部の作業を終えた後に」](#page-8-1)の指示に従って ください。安全にお使いいただくための ベストプラクティスの詳細に関しては、規制 順守ホームページ dell.com/regulatory\_compliance をご覧ください。

### <span id="page-23-1"></span>作業を開始する前に

- 1 ベースカバーを取り外します。10 [ページの「ベースカバーの取り外し」](#page-9-2)を参照して ください。
- 2 バッテリーを取り外します。13 [ページの「バッテリーの取り外し」](#page-12-3)を参照してくだ さい。

- <span id="page-23-2"></span>1 スピーカーケーブルを I/O ボードコネクタから外します。
- 2 プルタブを使って I/O ボードケーブルをシステム基板と I/O ボードから外します。
- 3 I/O ボードをパームレストアセンブリに固定しているネジを外します。
- 4 I/O ボードを持ち上げてパームレストアセンブリから取り外します。

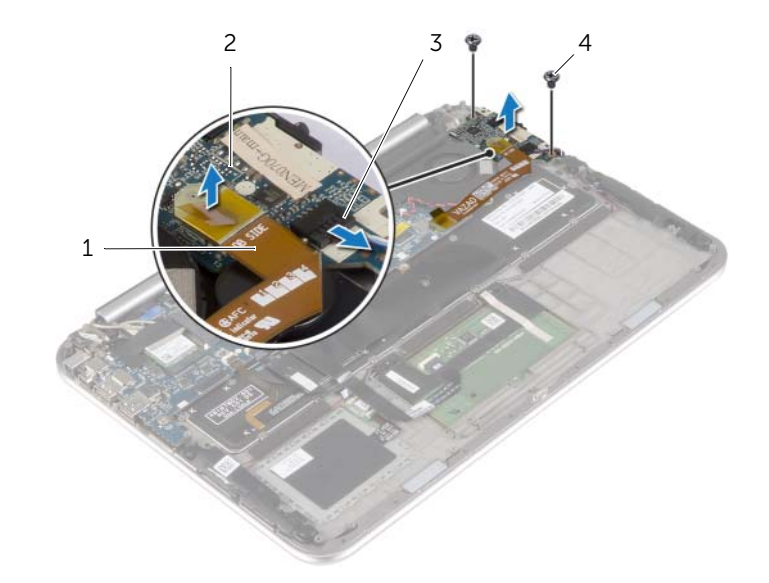

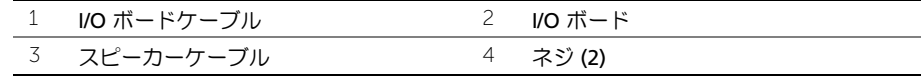

### <span id="page-24-3"></span><span id="page-24-0"></span>I/O ボードの取り付け

警告:コンピュータ内部の作業を始める前に、お使いのコンピュータに付属している ガイドの安全にお使いいただくための注意事項を読んで、7 [ページの「コンピュー](#page-6-3) [ター内部の作業を始める前に」](#page-6-3)の手順を実行してください。コンピュータ内部の作業 が終了したら、9 [ページの「コンピュータ内部の作業を終えた後に」](#page-8-1)の指示に従って ください。安全にお使いいただくための ベストプラクティスの詳細に関しては、規制 順守ホームページ dell.com/regulatory\_compliance をご覧ください。

### <span id="page-24-1"></span>手順

- メモ:電源スイッチがデフォルトの位置(コンピュータの背面方向に移動している) にあることを確認し I/O ボードを取り付けます。
- 1 I/O ボードのネジ穴とパームレストアセンブリのネジ穴の位置を合わせます。
- 2 I/O ボードをパームレストアセンブリに固定するネジを取り付けます。
- **3 スピーカーケーブルを I/O ボードに接続します。**
- 4 I/O ボードケーブルを I/O ボードとシステム基板に接続します。

- <span id="page-24-2"></span>1 バッテリーを取り付けます。14 [ページの「バッテリーの取り付け」](#page-13-3)を参照してくだ さい。
- 2 ベースカバーを取り付けます。12 [ページの「ベースカバーの取り付け」](#page-11-2)を参照して ください。

### <span id="page-25-3"></span><span id="page-25-0"></span>ファンの取り外し

警告:コンピュータ内部の作業を始める前に、お使いのコンピュータに付属している ガイドの安全にお使いいただくための注意事項を読んで、7 [ページの「コンピュー](#page-6-3) [ター内部の作業を始める前に」](#page-6-3)の手順を実行してください。コンピュータ内部の作業 が終了したら、9 [ページの「コンピュータ内部の作業を終えた後に」](#page-8-1)の指示に従って ください。安全にお使いいただくための ベストプラクティスの詳細に関しては、規制 順守ホームページ dell.com/regulatory\_compliance をご覧ください。

### <span id="page-25-1"></span>作業を開始する前に

- 1 ベースカバーを取り外します。10 [ページの「ベースカバーの取り外し」](#page-9-2)を参照して ください。
- 2 バッテリーを取り外します。13 [ページの「バッテリーの取り外し」](#page-12-3)を参照してくだ さい。

<span id="page-25-2"></span>手順

1 プルタブを使用して、I/O ボードケーブルを I/O ボードとシステム基板から外し、ケー ブルを取り外します。

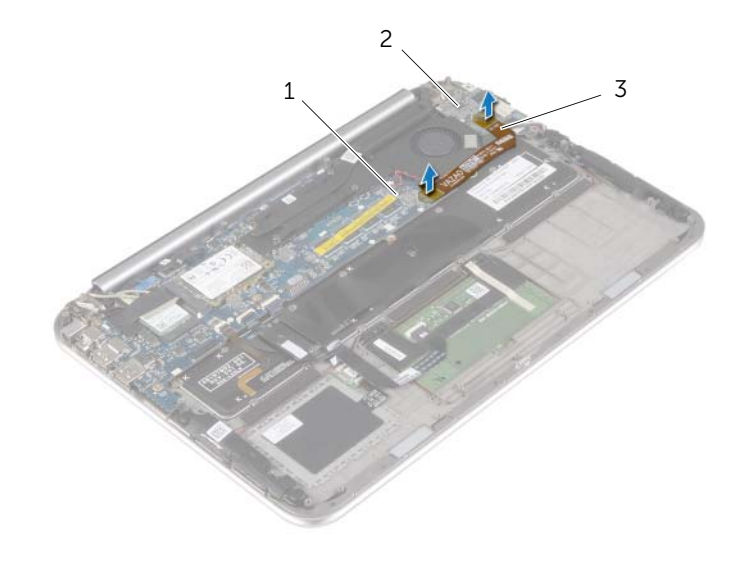

2 I/O ボード

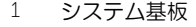

3 I/O ボードケーブル

- 2 コイン型電池ケーブルの配線をメモして、ケーブルをファン上の配線ガイドから取り 外します。
- 3 システム基板からファンケーブルを取り外します。
- 4 ファンをキーボードに固定しているネジを外します。
- 5 ファンをスライドさせてケーブルと共にキーボードから持ち上げて取り外します。

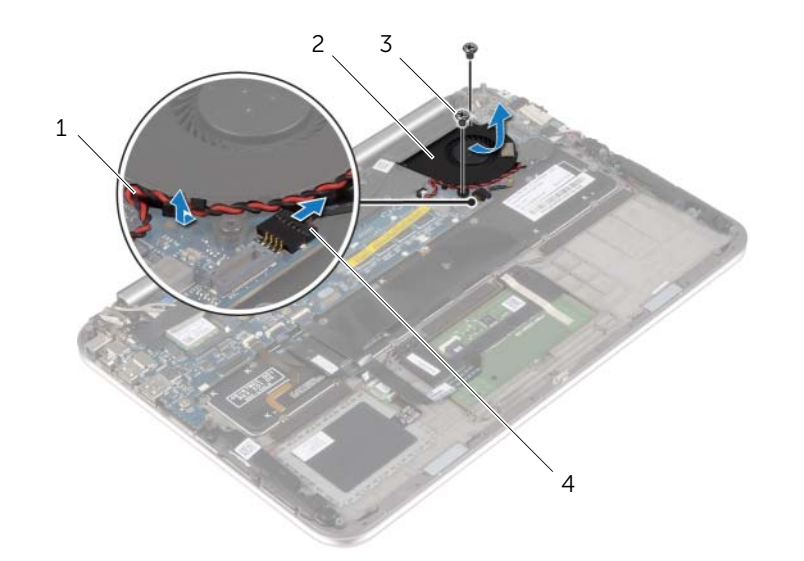

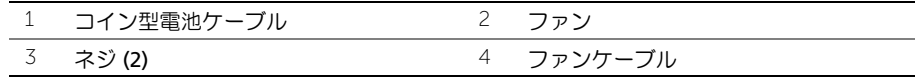

### <span id="page-27-3"></span><span id="page-27-0"></span>ファンの取り付け

警告:コンピュータ内部の作業を始める前に、お使いのコンピュータに付属している ガイドの安全にお使いいただくための注意事項を読んで、7 [ページの「コンピュー](#page-6-3) [ター内部の作業を始める前に」](#page-6-3)の手順を実行してください。コンピュータ内部の作業 が終了したら、9 [ページの「コンピュータ内部の作業を終えた後に」](#page-8-1)の指示に従って ください。安全にお使いいただくための ベストプラクティスの詳細に関しては、規制 順守ホームページ dell.com/regulatory\_compliance をご覧ください。

### <span id="page-27-1"></span>手順

- 1 ファンのタブをヒートシンクの下にスライドさせ、ファンのネジ穴をキーボードのネ ジ穴に合わせます。
- 2 ファンをキーボードに固定するネジを取り付けます。
- 3 ファンケーブルをシステム基板に接続します。
- 4 コイン型バッテリーのケーブルをファンの配線ガイドに沿って配線します。
- 5 I/O ボードケーブルを I/O ボードとシステム基板に接続します。

- <span id="page-27-2"></span>1 バッテリーを取り付けます。14 [ページの「バッテリーの取り付け」](#page-13-3)を参照してくだ さい。
- 2 ベースカバーを取り付けます。12 [ページの「ベースカバーの取り付け」](#page-11-2)を参照して ください。

# <span id="page-28-3"></span><span id="page-28-0"></span>ヒートシンクの取り外し

警告:コンピュータ内部の作業を始める前に、お使いのコンピュータに付属している ガイドの安全にお使いいただくための注意事項を読んで、7 [ページの「コンピュー](#page-6-3) [ター内部の作業を始める前に」](#page-6-3)の手順を実行してください。コンピュータ内部の作業 が終了したら、9 [ページの「コンピュータ内部の作業を終えた後に」](#page-8-1)の指示に従って ください。安全にお使いいただくための ベストプラクティスの詳細に関しては、規制 順守ホームページ dell.com/regulatory\_compliance をご覧ください。

#### <span id="page-28-1"></span>作業を開始する前に

- 1 ベースカバーを取り外します。10 [ページの「ベースカバーの取り外し」](#page-9-2)を参照して ください。
- 2 バッテリーを取り外します。13 [ページの「バッテリーの取り外し」](#page-12-3)を参照してくだ さい。

- <span id="page-28-2"></span>1 ヒートシンク上に表示されている順番に従って、ヒートシンクをシステム基板に固定 している拘束ネジを緩めます。
- 2 ヒートシンクを持ち上げて、システム基板から取り外します。

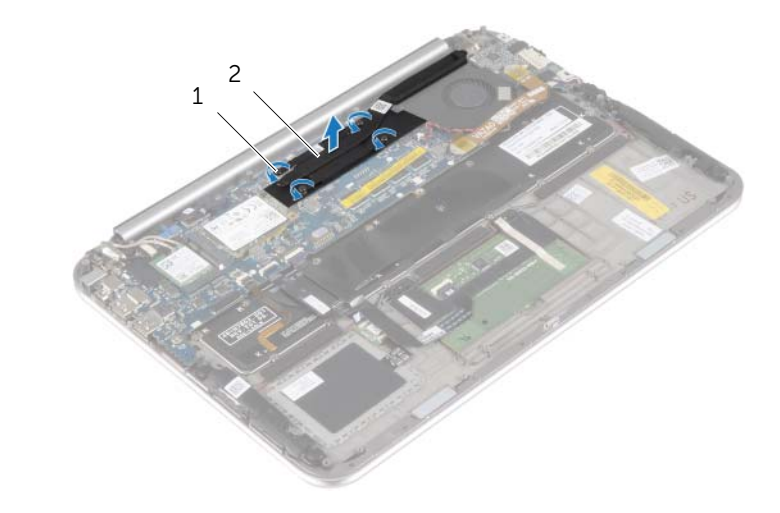

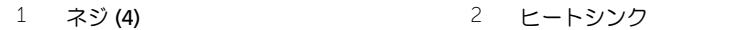

# <span id="page-29-3"></span><span id="page-29-0"></span>ヒートシンクの取り付け

警告:コンピュータ内部の作業を始める前に、お使いのコンピュータに付属している ガイドの安全にお使いいただくための注意事項を読んで、7 [ページの「コンピュー](#page-6-3) [ター内部の作業を始める前に」](#page-6-3)の手順を実行してください。コンピュータ内部の作業 が終了したら、9 [ページの「コンピュータ内部の作業を終えた後に」](#page-8-1)の指示に従って ください。安全にお使いいただくための ベストプラクティスの詳細に関しては、規制 順守ホームページ dell.com/regulatory\_compliance をご覧ください。

### <span id="page-29-1"></span>手順

- メモ:元のシステム基板とヒートシンクをもう一度一緒に取り付ける場合は、元の サーマルパッドを使用できます。システム基板またはヒートシンクのいずれかを交換 する場合は、熱伝導性を確保するために、キット内のサーマルパッドを使用してくだ さい。
	- 1 ヒートシンクのネジ穴をシステム基板のネジ穴に合わせます。
	- 2 ヒートシンク上に表示されている順番に従って、ヒートシンクをシステム基板に固定 する拘束ネジを締めます。

- <span id="page-29-2"></span>1 バッテリーを取り付けます。14 [ページの「バッテリーの取り付け」](#page-13-3)を参照してくだ さい。
- 2 ベースカバーを取り付けます。12 [ページの「ベースカバーの取り付け」](#page-11-2)を参照して ください。

### <span id="page-30-0"></span>雷源アダプタポートの取り外し

警告:コンピュータ内部の作業を始める前に、お使いのコンピュータに付属している ガイドの安全にお使いいただくための注意事項を読んで、7 [ページの「コンピュー](#page-6-3) [ター内部の作業を始める前に」](#page-6-3)の手順を実行してください。コンピュータ内部の作業 が終了したら、9 [ページの「コンピュータ内部の作業を終えた後に」](#page-8-1)の指示に従って ください。安全にお使いいただくための ベストプラクティスの詳細に関しては、規制 順守ホームページ dell.com/regulatory\_compliance をご覧ください。

### <span id="page-30-1"></span>作業を開始する前に

- 1 ベースカバーを取り外します。10 [ページの「ベースカバーの取り外し」](#page-9-2)を参照して ください。
- 2 バッテリーを取り外します。13 [ページの「バッテリーの取り外し」](#page-12-3)を参照してくだ さい。

- <span id="page-30-2"></span>1 電源アダプタポートケーブルをシステム基板から外します。
- 2 電源アダプタポートをパームレストアセンブリに固定しているネジを取り外します。
- 3 電源アダプタポートケーブルをスライドさせてディスプレイヒンジの下から外します。
- 4 電源アダプタポートを持ち上げて、パームレストアセンブリから取り外します。

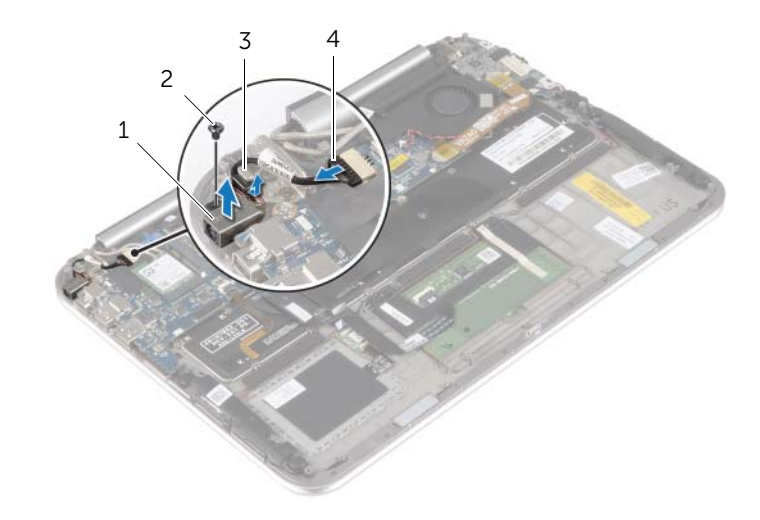

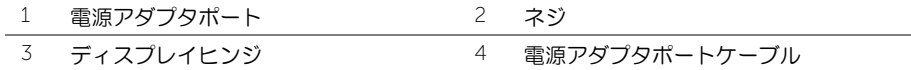

### <span id="page-31-0"></span>雷源アダプタポートの取り付け

警告:コンピュータ内部の作業を始める前に、お使いのコンピュータに付属している ガイドの安全にお使いいただくための注意事項を読んで、7 [ページの「コンピュー](#page-6-3) [ター内部の作業を始める前に」](#page-6-3)の手順を実行してください。コンピュータ内部の作業 が終了したら、9 [ページの「コンピュータ内部の作業を終えた後に」](#page-8-1)の指示に従って ください。安全にお使いいただくための ベストプラクティスの詳細に関しては、規制 順守ホームページ dell.com/regulatory\_compliance をご覧ください。

### <span id="page-31-1"></span>手順

- 1 電源アダプタポートケーブルをディスプレイヒンジの下にスライドさせます。
- 2 電源アダプタポートのネジ穴をパームレストアセンブリのネジ穴と合わせます。
- 3 電源アダプタポートをパームレストアセンブリに固定するネジを取り付けます。
- 4 電源アダプタポートケーブルをシステム基板に接続します。

- <span id="page-31-2"></span>1 バッテリーを取り付けます。14 [ページの「バッテリーの取り付け」](#page-13-3)を参照してくだ さい。
- 2 ベースカバーを取り付けます。12 [ページの「ベースカバーの取り付け」](#page-11-2)を参照して ください。

### <span id="page-32-0"></span>システム基板の取り外し

警告:コンピュータ内部の作業を始める前に、お使いのコンピュータに付属している ガイドの安全にお使いいただくための注意事項を読んで、7 [ページの「コンピュー](#page-6-3) [ター内部の作業を始める前に」](#page-6-3)の手順を実行してください。コンピュータ内部の作業 が終了したら、9 [ページの「コンピュータ内部の作業を終えた後に」](#page-8-1)の指示に従って ください。安全にお使いいただくための ベストプラクティスの詳細に関しては、規制 順守ホームページ dell.com/regulatory\_compliance をご覧ください。

#### <span id="page-32-1"></span>作業を開始する前に

- 1 ベースカバーを取り外します。10 [ページの「ベースカバーの取り外し」](#page-9-2)を参照して ください。
- 2 バッテリーを取り外します。13 [ページの「バッテリーの取り外し」](#page-12-3)を参照してくだ さい。
- 3 ワイヤレスカードを取り外します。15 [ページの「ワイヤレスカードの取り外し」](#page-14-3)を 参照してください。
- 4 mSATA カードを取り外します。17 ページの「mSATA [カードの取り外し」](#page-16-3)を参照し てください。
- 5 ファンを取り外します。26 [ページの「ファンの取り外し」を](#page-25-3)参照してください。
- 6 ヒートシンクを取り外します。29 [ページの「ヒートシンクの取り外し」](#page-28-3)を参照して ください。

- <span id="page-32-2"></span>**メモ:システム基板を取り付けると、セットアップユーティリティで行った BIOS へ** の変更はすべて削除されます。システム基板の取り付け後に、BIOS にお使いのコン ピュータのサービスタグを入力し、もう一度希望する変更を行ってください。BIOS でのサービスタグの入力に関する詳細な情報に関しては、36 [ページの「システム基](#page-35-4) [板の取り付け」を](#page-35-4)参照してください。
- メモ: システム基板からケーブルを取り外す前に、各コネクタの位置をメモしておき、 システム基板の取り付け後に正しく元の場所に戻すことができるようにしてください。
- 1 電源アダプタポートケーブルをシステム基板から外します。
- 2 プルタブを使用して、ディスプレイケーブルをシステム基板から外します。

 コネクタラッチを持ち上げ、プルタブを使用して、キーボードの背面ライト用ケーブ ル、NFC ケーブル、およびタッチパッドケーブルをシステム基板から外します。

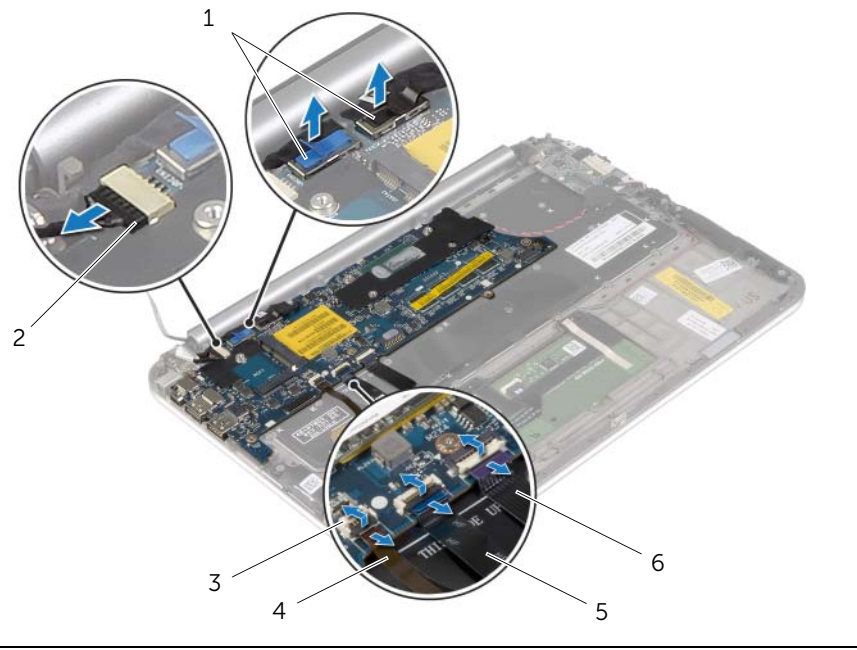

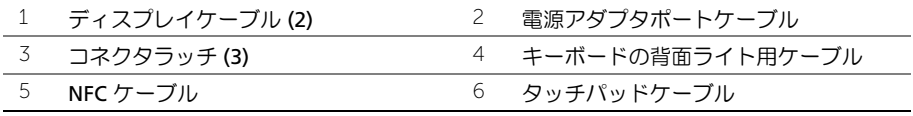

- コイン型バッテリーケーブルをシステム基板から外します。
- 5 システム基板をパームレストアセンブリに固定しているネジを外します。
- システム基板を慎重に持ち上げて裏返します。

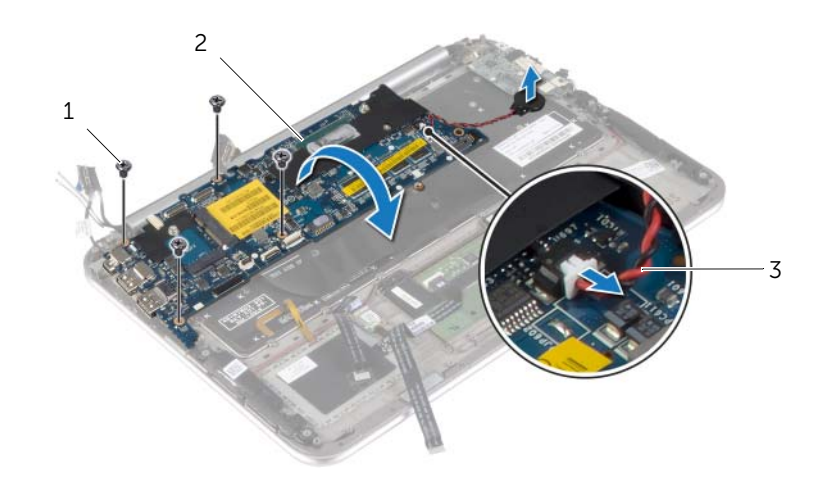

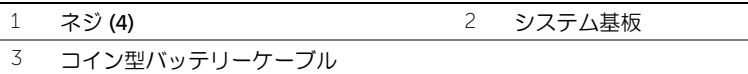

7 コネクタラッチを持ち上げ、キーボードケーブルをシステム基板から外します。

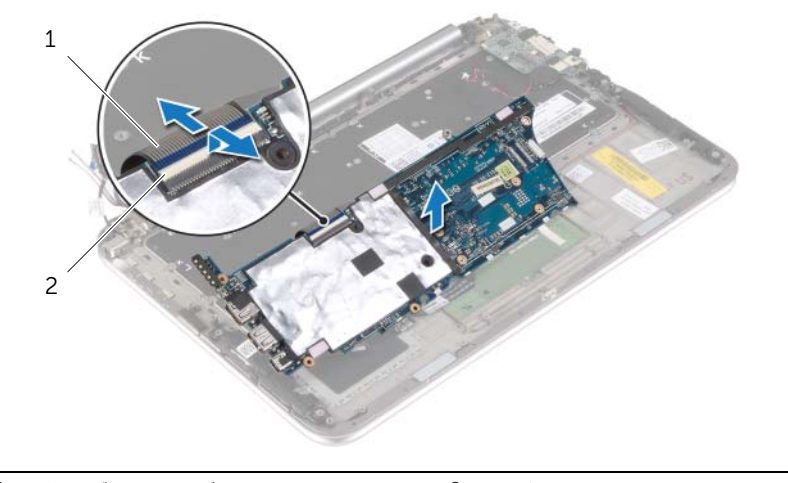

キーボードケーブル 2 コネクタラッチ

システム基板を持ち上げて、パームレストアセンブリから取り外します。

### <span id="page-35-4"></span><span id="page-35-0"></span>システム基板の取り付け

警告:コンピュータ内部の作業を始める前に、お使いのコンピュータに付属している ガイドの安全にお使いいただくための注意事項を読んで、7 [ページの「コンピュー](#page-6-3) [ター内部の作業を始める前に」](#page-6-3)の手順を実行してください。コンピュータ内部の作業 が終了したら、9 [ページの「コンピュータ内部の作業を終えた後に」](#page-8-1)の指示に従って ください。安全にお使いいただくための ベストプラクティスの詳細に関しては、規制 順守ホームページ dell.com/regulatory\_compliance をご覧ください。

#### <span id="page-35-1"></span>手順

- 1 キーボードケーブルをキーボードケーブルコネクターに挿入し、コネクターラッチを 押し下げてケーブルを固定します。
- 注意:システム基板の下にケーブルがないことを確認します。
- 2 システム基板を裏返し、システム基板のネジ穴をパームレストアセンブリのネジ穴に 合わせます。
- 3 システム基板をパームレストアセンブリに固定するネジを取り付けます。
- 4 コイン型バッテリーケーブルをシステム基板に接続します。
- 5 キーボードの背面ライト用ケーブル、NFC ケーブル、タッチパッドケーブルを それ ぞれのコネクタに挿入し、コネクタラッチを押し下げて ケーブルを固定します。
- 6 ディスプレイケーブルをシステム基板に接続します。
	- メモ:ディスプレイケーブルをシステム基板に接続するときは、ディスプレイ Ų ケーブルのラベル(右/左)をシステム基板のラベルに合わせます。
- 7 電源アダプタポートケーブルをシステム基板に接続します。

### <span id="page-35-2"></span>作業を終えた後に

- 1 ヒートシンクを取り付けます。30 [ページの「ヒートシンクの取り付け」](#page-29-3)を参照して ください。
- 2 ファンを取り付けます。28 [ページの「ファンの取り付け」を](#page-27-3)参照してください。
- 3 mSATA カードを取り付けます。18 ページの「mSATA [カードの取り付け」](#page-17-3)を参照し てください。
- 4 ワイヤレスミニカードを取り付けます。16 [ページの「ワイヤレスカードの取り付け」](#page-15-3)を 参照してください。
- 5 バッテリーを取り付けます。14 [ページの「バッテリーの取り付け」](#page-13-3)を参照してください。
- 6 ベースカバーを取り付けます。12 [ページの「ベースカバーの取り付け」](#page-11-2)を参照してく ださい。

#### <span id="page-35-3"></span>BIOS にサービスタグを入力する方法

- 1 コンピュータの電源を入れます。
- 2 Dell のロゴで、<F 2> を押してセットアップユーティリティを起動します。
- 3 メインタブに移動して、サービスタグフィールドにサービスタグを入力します。
- 36 | システム基板の取り付け

# <span id="page-36-0"></span>ディスプレイアセンブリの取り外し

警告:コンピュータ内部の作業を始める前に、お使いのコンピュータに付属している ガイドの安全にお使いいただくための注意事項を読んで、7 [ページの「コンピュー](#page-6-3) [ター内部の作業を始める前に」](#page-6-3)の手順を実行してください。コンピュータ内部の作業 が終了したら、9 [ページの「コンピュータ内部の作業を終えた後に」](#page-8-1)の指示に従って ください。安全にお使いいただくための ベストプラクティスの詳細に関しては、規制 順守ホームページ dell.com/regulatory\_compliance をご覧ください。

### <span id="page-36-1"></span>作業を開始する前に

- 1 ベースカバーを取り外します。10 [ページの「ベースカバーの取り外し」](#page-9-2)を参照して ください。
- 2 バッテリーを取り外します。13 [ページの「バッテリーの取り外し」を](#page-12-3)参照してください。
- 3 ヒートシンクを取り外します。29 [ページの「ヒートシンクの取り外し」](#page-28-3)を参照して ください。

- <span id="page-36-2"></span>1 電源アダプタポートケーブルをシステム基板から外し、ケーブルをディスプレイヒン ジから取り外します。
- 2 アンテナケーブルを覆っているマイラーと導電テープを剥がし、アンテナケーブルを ワイヤレスカードから外します。
- 3 プルタブを使用して、ディスプレイケーブルをシステム基板から外します。
- 4 ディスプレイケーブルの配線をメモしてから、ケーブルを配線 ガイドから取り外します。

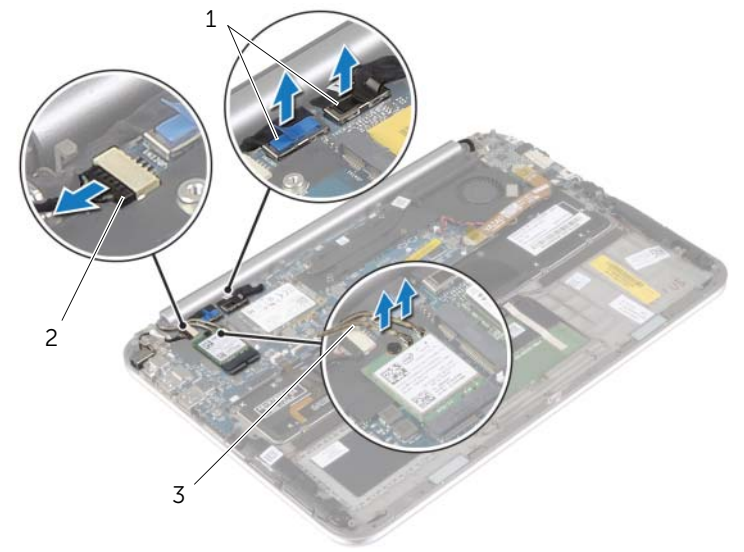

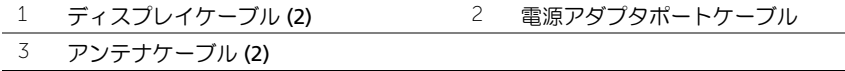

5 ディスプレイアセンブリをパームレストアセンブリに固定しているネジを外します。

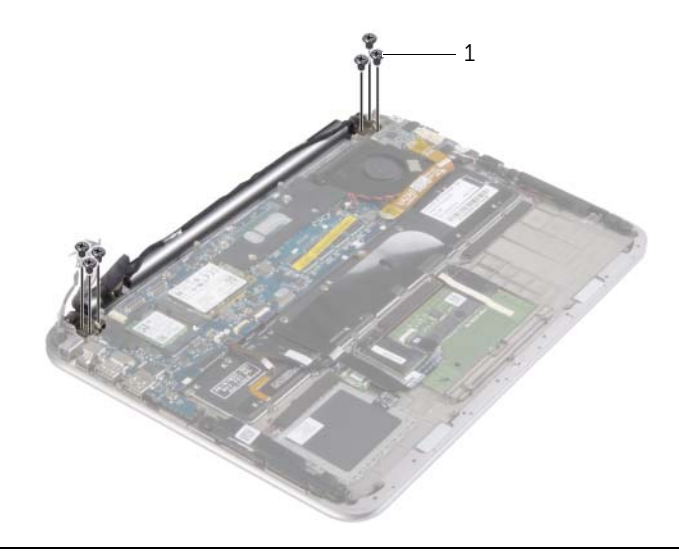

ネジ (6)

 パームレストアセンブリを慎重に上向きに回し、次にパームレストアセンブリをスラ イドさせてその上のタブをディスプレイヒンジから取り外します。

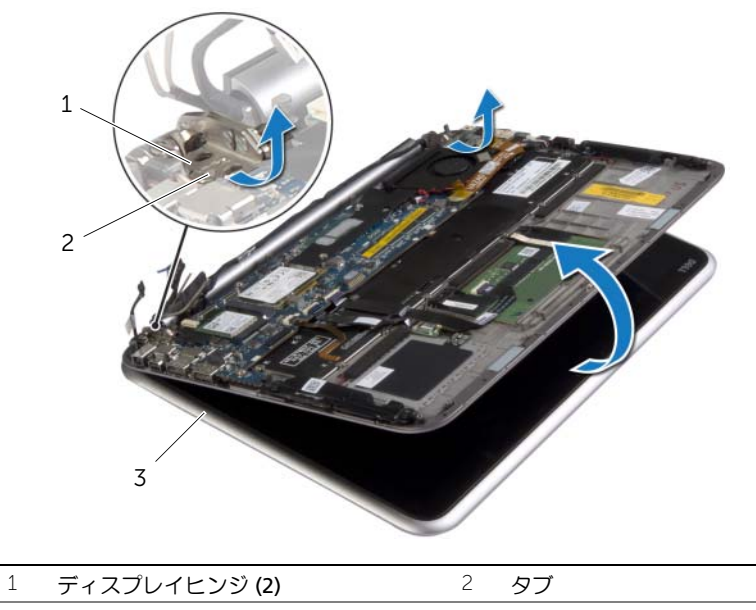

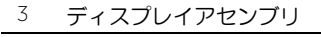

| ディスプレイアセンブリの取り外し

# <span id="page-38-0"></span>ディスプレイアセンブリの取り付け

警告:コンピュータ内部の作業を始める前に、お使いのコンピュータに付属している ガイドの安全にお使いいただくための注意事項を読んで、7 [ページの「コンピュー](#page-6-3) [ター内部の作業を始める前に」](#page-6-3)の手順を実行してください。コンピュータ内部の作業 が終了したら、9 [ページの「コンピュータ内部の作業を終えた後に」](#page-8-1)の指示に従って ください。安全にお使いいただくための ベストプラクティスの詳細に関しては、規制 順守ホームページ dell.com/regulatory\_compliance をご覧ください。

### <span id="page-38-1"></span>手順

- 1 ディスプレイヒンジの下にあるパームレストアセンブリのタブをスライドさせて、 パームレストアセンブリをディスプレイアセンブリに合わせて置きます。
- 2 ディスプレイヒンジを回転させて下げ、パームレストアセンブリのタブをディスプレ イヒンジのスロットに差し込みます。
- 3 ディスプレイアセンブリをパームレストアセンブリに固定するネジを取り付けます。
- 4 電源アダプタポートケーブルとディスプレイケーブルをシステム基板に接続します。

メモ:ディスプレイケーブルをシステム基板に接続するときは、ディスプレイ Ø .<br>ケーブルのラベル (右 / 左) をシステム基板のラベルに合わせます。

5 アンテナケーブルをワイヤレスカードに接続し、マイラーと導電テープをアンテナ ケーブルに貼り付けます。

- <span id="page-38-2"></span>1 ヒートシンクを取り付けます。30 [ページの「ヒートシンクの取り付け」](#page-29-3)を参照して ください。
- 2 バッテリーを取り付けます。14 [ページの「バッテリーの取り付け」](#page-13-3)を参照してくだ さい。
- 3 ベースカバーを取り付けます。12 [ページの「ベースカバーの取り付け」](#page-11-2)を参照して ください。

# <span id="page-39-3"></span><span id="page-39-0"></span>ディスプレイ背面カバーの取り外し

警告:コンピュータ内部の作業を始める前に、お使いのコンピュータに付属している ガイドの安全にお使いいただくための注意事項を読んで、7 [ページの「コンピュー](#page-6-3) [ター内部の作業を始める前に」](#page-6-3)の手順を実行してください。コンピュータ内部の作業 が終了したら、9 [ページの「コンピュータ内部の作業を終えた後に」](#page-8-1)の指示に従って ください。安全にお使いいただくための ベストプラクティスの詳細に関しては、規制 順守ホームページ dell.com/regulatory\_compliance をご覧ください。

### <span id="page-39-1"></span>作業を開始する前に

- 1 ベースカバーを取り外します。10 [ページの「ベースカバーの取り外し」](#page-9-2)を参照して ください。
- 2 バッテリーを取り外します。13 [ページの「バッテリーの取り外し」](#page-12-3)を参照してくだ さい。

#### <span id="page-39-2"></span>手順

- 1 コンピューターを表に返し、ディスプレイを可能な限り開きます。
- 2 ディスプレイパネルを回して、ディスプレイ背面カバーをディスプレイパネルに固定 しているネジを取り外します。

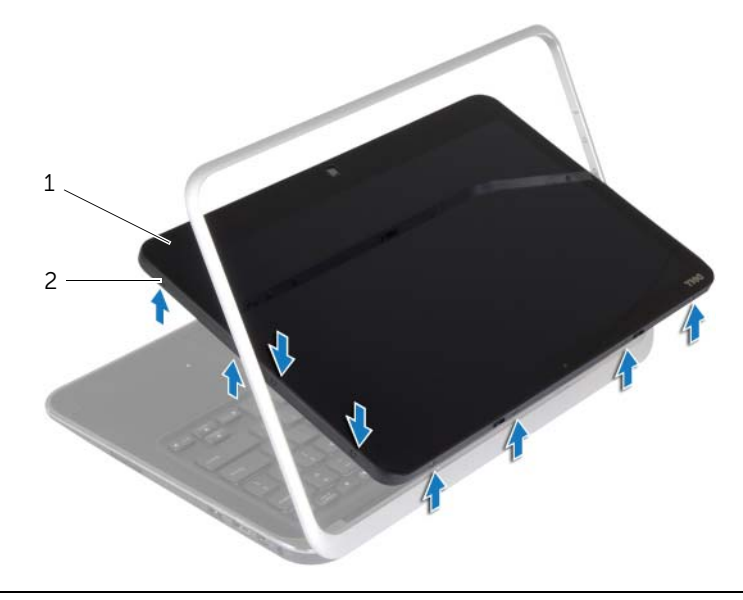

1 ディスプレイパネル 2 ネジ (8)

3 ディスプレイを回して、ディスプレイ背面カバーを ディスプレイパネルに固定してい るネジを取り外します。

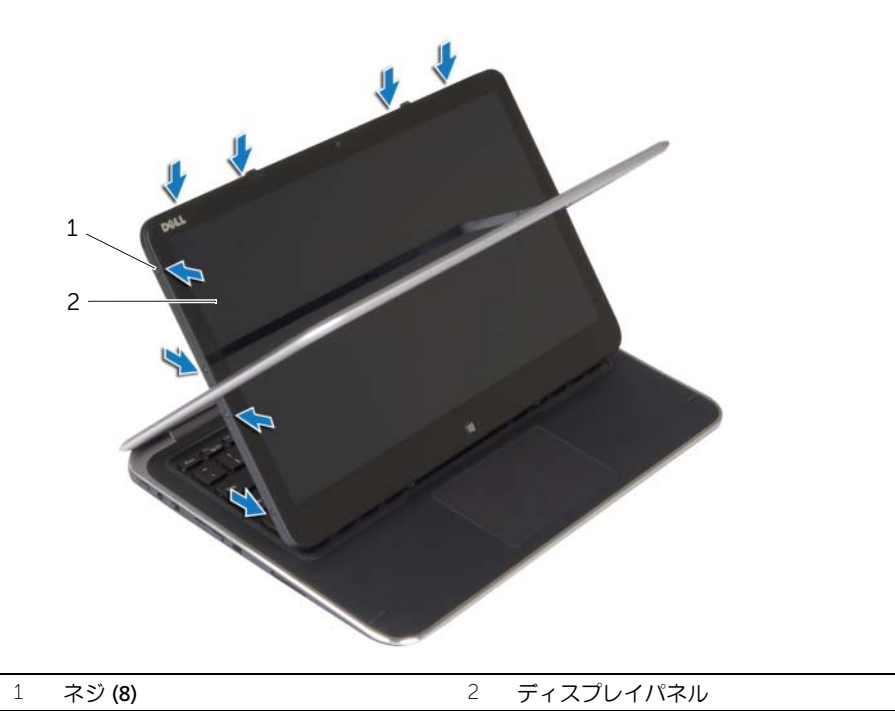

4 隅から始めて、ディスプレイ背面カバーをディスプレイパネルからてこの作用でゆっ くりと取り外します。

# <span id="page-41-3"></span><span id="page-41-0"></span>ディスプレイ背面カバーの取り付け

警告:コンピュータ内部の作業を始める前に、お使いのコンピュータに付属している ガイドの安全にお使いいただくための注意事項を読んで、7 [ページの「コンピュー](#page-6-3) [ター内部の作業を始める前に」](#page-6-3)の手順を実行してください。コンピュータ内部の作業 が終了したら、9 [ページの「コンピュータ内部の作業を終えた後に」](#page-8-1)の指示に従って ください。安全にお使いいただくための ベストプラクティスの詳細に関しては、規制 順守ホームページ dell.com/regulatory\_compliance をご覧ください。

### <span id="page-41-1"></span>手順

- 1 ディスプレイ背面カバーをディスプレイパネルにセットして、所定の位置にはめ込み ます。
- 2 ディスプレイ背面カバーをディスプレイパネルに固定するネジを取り付けます。

- <span id="page-41-2"></span>1 バッテリーを取り付けます。14 [ページの「バッテリーの取り付け」](#page-13-3)を参照してくだ さい。
- 2 ベースカバーを取り付けます。12 [ページの「ベースカバーの取り付け」](#page-11-2)を参照して ください。

# <span id="page-42-3"></span><span id="page-42-0"></span>カメラモジュールの取り外し

警告:コンピュータ内部の作業を始める前に、お使いのコンピュータに付属している ガイドの安全にお使いいただくための注意事項を読んで、7 [ページの「コンピュー](#page-6-3) [ター内部の作業を始める前に」](#page-6-3)の手順を実行してください。コンピュータ内部の作業 が終了したら、9 [ページの「コンピュータ内部の作業を終えた後に」](#page-8-1)の指示に従って ください。安全にお使いいただくための ベストプラクティスの詳細に関しては、規制 順守ホームページ dell.com/regulatory\_compliance をご覧ください。

#### <span id="page-42-1"></span>作業を開始する前に

- 1 ベースカバーを取り外します。10 [ページの「ベースカバーの取り外し」](#page-9-2)を参照して ください。
- 2 バッテリーを取り外します。13 [ページの「バッテリーの取り外し」](#page-12-3)を参照してくだ さい。
- 3 ディスプレイ背面カバーを取り外します 。40 [ページの「ディスプレイ背面カバーの](#page-39-3) [取り外し」を](#page-39-3)参照してください。

#### <span id="page-42-2"></span>手順

- 1 カメラモジュールをディスプレイパネルに固定しているネジを外します。
- 2 カメラモジュールを裏返し、カメラケーブルをカメラ モジュールから外します。
- 3 カメラモジュールを持ち上げて、ディスプレイパネルから取り外します。

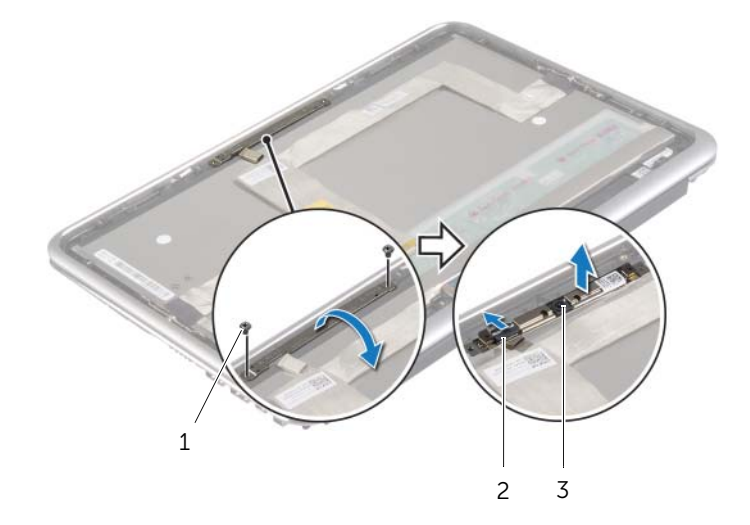

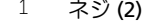

3 カメラモジュール

2 カメラケーブル

# <span id="page-43-3"></span><span id="page-43-0"></span>カメラモジュールの取り付け

警告:コンピュータ内部の作業を始める前に、お使いのコンピュータに付属している ガイドの安全にお使いいただくための注意事項を読んで、7 [ページの「コンピュー](#page-6-3) [ター内部の作業を始める前に」](#page-6-3)の手順を実行してください。コンピュータ内部の作業 が終了したら、9 [ページの「コンピュータ内部の作業を終えた後に」](#page-8-1)の指示に従って ください。安全にお使いいただくための ベストプラクティスの詳細に関しては、規制 順守ホームページ dell.com/regulatory\_compliance をご覧ください。

### <span id="page-43-1"></span>手順

- 1 カメラケーブルをカメラモジュールに接続します。
- 2 ディスプレイパネルの位置合わせポストを使用して、ディスプレイパネルにカメラモ ジュールを置きます。
- 3 カメラモジュールのネジ穴をディスプレイ パネルのネジ穴に合わせます。
- <span id="page-43-2"></span>4 カメラモジュールをディスプレイパネルに固定するネジを取り付けます。

- 1 ディスプレイ背面カバーを取り付けます 。42 [ページの「ディスプレイ背面カバーの](#page-41-3) [取り付け」を](#page-41-3)参照してください。
- 2 バッテリーを取り付けます。14 [ページの「バッテリーの取り付け」](#page-13-3)を参照してくだ さい。
- 3 ベースカバーを取り付けます。12 [ページの「ベースカバーの取り付け」](#page-11-2)を参照して ください。

# <span id="page-44-3"></span><span id="page-44-0"></span>Windows ボタンボードの取り外し

警告:コンピュータ内部の作業を始める前に、お使いのコンピュータに付属している ガイドの安全にお使いいただくための注意事項を読んで、7 [ページの「コンピュー](#page-6-3) [ター内部の作業を始める前に」](#page-6-3)の手順を実行してください。コンピュータ内部の作業 が終了したら、9 [ページの「コンピュータ内部の作業を終えた後に」](#page-8-1)の指示に従って ください。安全にお使いいただくための ベストプラクティスの詳細に関しては、規制 順守ホームページ dell.com/regulatory\_compliance をご覧ください。

### <span id="page-44-1"></span>作業を開始する前に

- 1 ベースカバーを取り外します。10 [ページの「ベースカバーの取り外し」](#page-9-2)を参照して ください。
- 2 バッテリーを取り外します。13 [ページの「バッテリーの取り外し」](#page-12-3)を参照してくだ さい。
- 3 ディスプレイ背面カバーを取り外します 。40 [ページの「ディスプレイ背面カバーの](#page-39-3) [取り外し」を](#page-39-3)参照してください。

#### <span id="page-44-2"></span>手順

- 1 Windows ボタンボードをディスプレイパネルに固定しているネジを外します。
- 2 Windows ボタンボードを裏返し、Windows ボタンボード ケーブルをボードから外 します。
- 3 Windows ボタンボードを持ち上げてディスプレイパネルから取り外します。

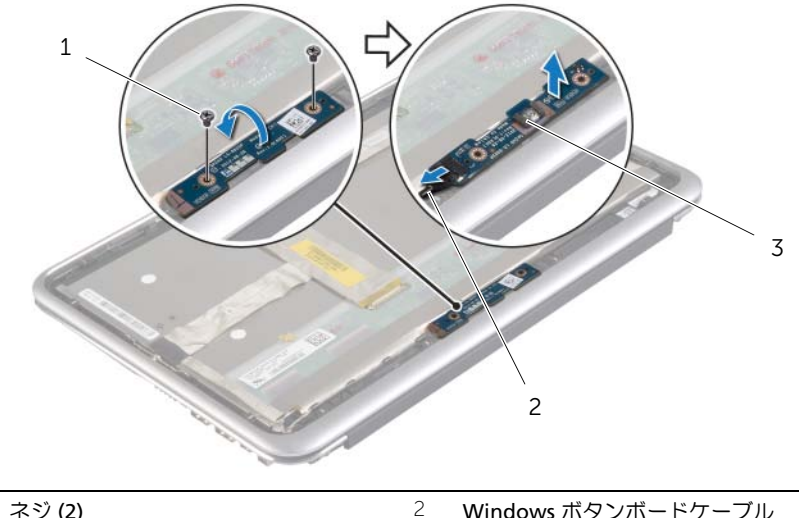

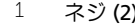

3 Windows ボタンボード

### <span id="page-45-3"></span><span id="page-45-0"></span>Windows ボタンボードの取り付け

警告:コンピュータ内部の作業を始める前に、お使いのコンピュータに付属している ガイドの安全にお使いいただくための注意事項を読んで、7 [ページの「コンピュー](#page-6-3) [ター内部の作業を始める前に」](#page-6-3)の手順を実行してください。コンピュータ内部の作業 が終了したら、9 [ページの「コンピュータ内部の作業を終えた後に」](#page-8-1)の指示に従って ください。安全にお使いいただくための ベストプラクティスの詳細に関しては、規制 順守ホームページ dell.com/regulatory\_compliance をご覧ください。

### <span id="page-45-1"></span>手順

- 1 Windows ボタンボードケーブルを Windows ボタンボードに接続します。
- 2 ディスプレイパネルの位置合わせポストを使用して、Windows ボタンボードをディ スプレイパネルに置きます。
- 3 Windows ボタンボードのネジ穴とディスプレイパネルのネジ穴を合わせます。
- 4 Windows ボタンボードをディスプレイパネルに固定するネジを取り付けます。

- <span id="page-45-2"></span>1 ディスプレイ背面カバーを取り付けます 。42 [ページの「ディスプレイ背面カバーの](#page-41-3) [取り付け」を](#page-41-3)参照してください。
- 2 バッテリーを取り付けます。14 [ページの「バッテリーの取り付け」](#page-13-3)を参照してくだ さい。
- 3 ベースカバーを取り付けます。12 [ページの「ベースカバーの取り付け」](#page-11-2)を参照して ください。

# <span id="page-46-0"></span>ディスプレイパネルの取り外し

警告:コンピュータ内部の作業を始める前に、お使いのコンピュータに付属している ガイドの安全にお使いいただくための注意事項を読んで、7 [ページの「コンピュー](#page-6-3) [ター内部の作業を始める前に」](#page-6-3)の手順を実行してください。コンピュータ内部の作業 が終了したら、9 [ページの「コンピュータ内部の作業を終えた後に」](#page-8-1)の指示に従って ください。安全にお使いいただくための ベストプラクティスの詳細に関しては、規制 順守ホームページ dell.com/regulatory\_compliance をご覧ください。

### <span id="page-46-1"></span>作業を開始する前に

- 1 ベースカバーを取り外します。10 [ページの「ベースカバーの取り外し」](#page-9-2)を参照して ください。
- 2 バッテリーを取り外します。13 [ページの「バッテリーの取り外し」](#page-12-3)を参照してくだ さい。
- 3 ディスプレイ背面カバーを取り外します 。40 [ページの「ディスプレイ背面カバーの](#page-39-3) [取り外し」を](#page-39-3)参照してください。
- 4 カメラモジュールを取り外します。43 [ページの「カメラモジュールの取り外し」](#page-42-3)を 参照してください。
- 5 Windows ボタンボードを取り外します。45 ページの「Windows [ボタンボードの取](#page-44-3) [り外し」を](#page-44-3)参照してください。

#### <span id="page-46-2"></span>手順

1 テープをはがし、ディスプレイケーブルをディスプレイパネルから取り外します。

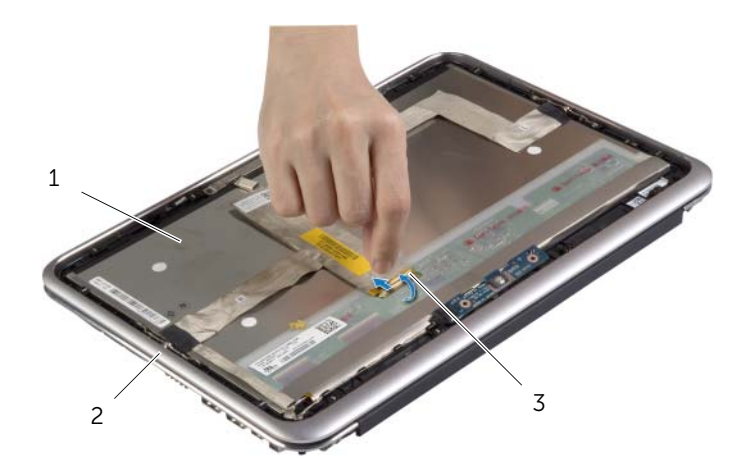

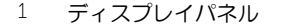

3 ディスプレイケーブル

2 ディスプレイベゼル

注意:ディスプレイケーブルをディスプレイベゼルから取り外さないでください。

ディスプレイケーブルをディスプレイパネルから剥がします。

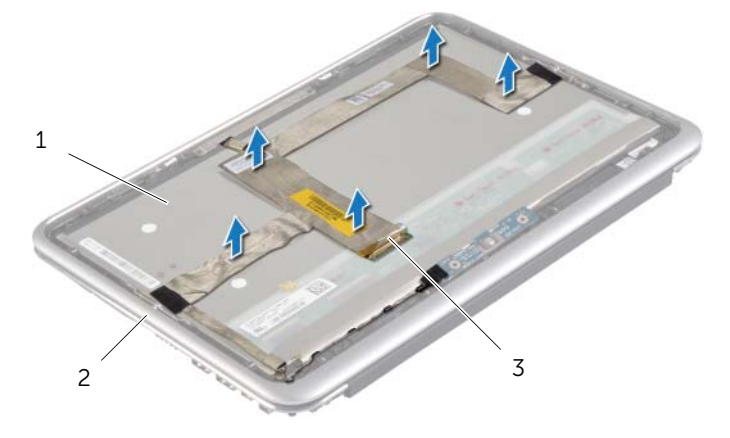

 ディスプレイパネル 2 ディスプレイベゼル ディスプレイケーブル

- 3 ディスプレイパネルをディスプレイベゼルに固定しているネジを取り外します。
- 4 ディスプレイパネルをスライドさせて持ち上げてディスプレイベゼルから取り外し ます。

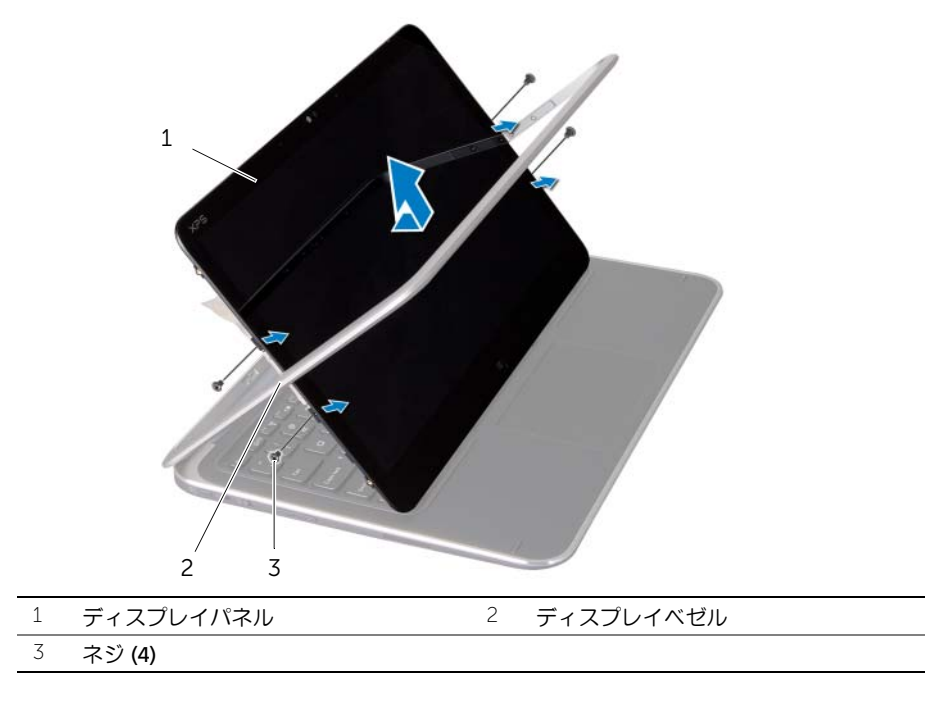

# <span id="page-48-0"></span>ディスプレイパネルの取り付け

警告:コンピュータ内部の作業を始める前に、お使いのコンピュータに付属している ガイドの安全にお使いいただくための注意事項を読んで、7 [ページの「コンピュー](#page-6-3) [ター内部の作業を始める前に」](#page-6-3)の手順を実行してください。コンピュータ内部の作業 が終了したら、9 [ページの「コンピュータ内部の作業を終えた後に」](#page-8-1)の指示に従って ください。安全にお使いいただくための ベストプラクティスの詳細に関しては、規制 順守ホームページ dell.com/regulatory\_compliance をご覧ください。

### <span id="page-48-1"></span>手順

- 1 ディスプレイパネルをディスプレイベゼルにスライドさせ、ディスプレイパネルのネ ジ穴をディスプレイベゼルのネジ穴に合わせます。
- 2 ディスプレイパネルをディスプレイベゼルに固定するネジを取り付けます。
- 3 ディスプレイパネルにディスプレイケーブルを貼り付けます。
- <span id="page-48-2"></span>4 ディスプレイケーブルをディスプレイパネルに接続し、テープを貼り付けます。

- 1 Windows ボタンボードを取り付けます。46 ページの「Windows [ボタンボードの取](#page-45-3) [り付け」を](#page-45-3)参照してください。
- 2 カメラモジュールを取り付けます。44 [ページの「カメラモジュールの取り付け」](#page-43-3)を 参照してください。
- 3 ディスプレイ背面カバーを取り付けます 。42 [ページの「ディスプレイ背面カバーの](#page-41-3) [取り付け」を](#page-41-3)参照してください。
- 4 バッテリーを取り付けます。14 [ページの「バッテリーの取り付け」](#page-13-3)を参照してくだ さい。
- 5 ベースカバーを取り付けます。12 [ページの「ベースカバーの取り付け」](#page-11-2)を参照して ください。

### <span id="page-49-0"></span>キーボードの取り外し

警告:コンピュータ内部の作業を始める前に、お使いのコンピュータに付属している ガイドの安全にお使いいただくための注意事項を読んで、7 [ページの「コンピュー](#page-6-3) [ター内部の作業を始める前に」](#page-6-3)の手順を実行してください。コンピュータ内部の作業 が終了したら、9 [ページの「コンピュータ内部の作業を終えた後に」](#page-8-1)の指示に従って ください。安全にお使いいただくための ベストプラクティスの詳細に関しては、規制 順守ホームページ dell.com/regulatory\_compliance をご覧ください。

#### <span id="page-49-1"></span>作業を開始する前に

- 1 ベースカバーを取り外します。10 [ページの「ベースカバーの取り外し」](#page-9-2)を参照して ください。
- 2 バッテリーを取り外します。13 [ページの「バッテリーの取り外し」](#page-12-3)を参照してくだ さい。
- 3 I/O ボードを取り外します。24 ページの「I/O [ボードの取り外し」を](#page-23-3)参照してください。
- 4 コイン型電池を取り外します。21 [ページの「コイン型電池の取り外し」](#page-20-3)を参照して ください。
- 5 ファンを取り外します。26 [ページの「ファンの取り外し」を](#page-25-3)参照してください。
- 6 mSATA カードを取り外します。17 ページの「mSATA [カードの取り外し」](#page-16-3)を参照し てください。

- <span id="page-49-2"></span>1 ディスプレイケーブルと電源アダプタポートケーブルをシステム 基板から外します。
- 2 アンテナケーブルを覆っているマイラーと導電テープを剥がし、アンテナケーブルを ワイヤレスカードから外します。

 コネクタラッチを持ち上げ、プルタブを使用して、キーボードの背面ライト用ケーブ ル、NFC ケーブル、およびタッチパッドケーブルを システム 基板から外します。

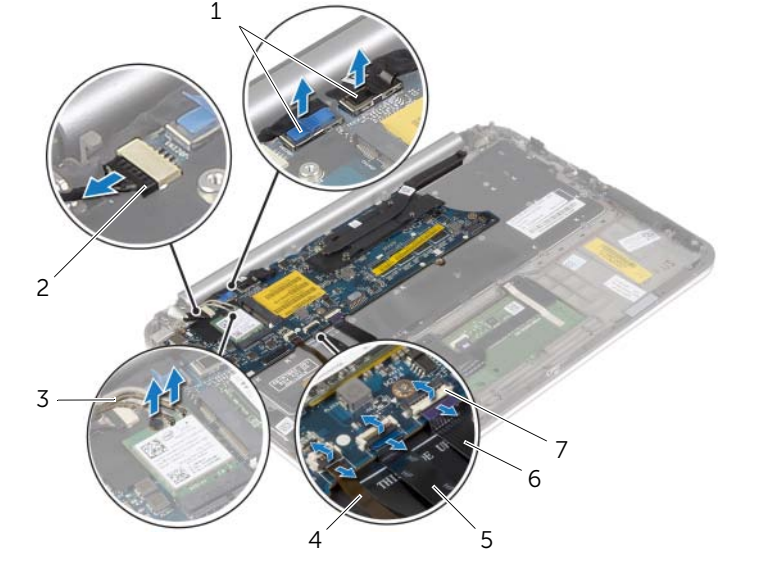

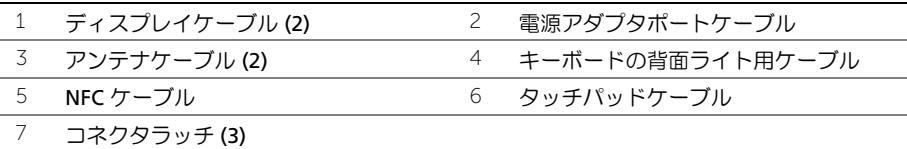

- システム基板をパームレストアセンブリに固定しているネジを外します。
- 5 システム基板を慎重に持ち上げて裏返します。

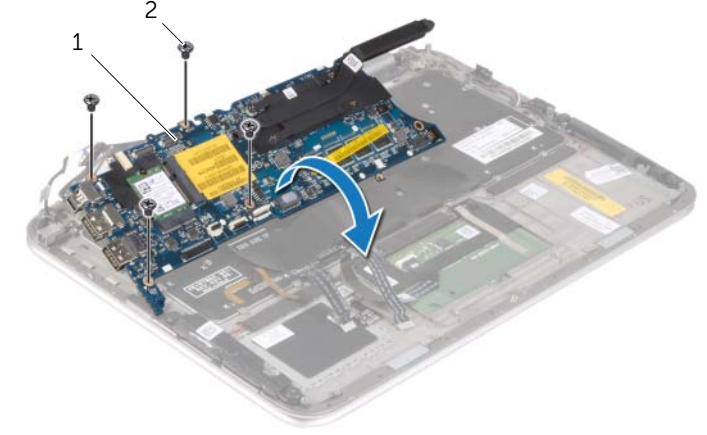

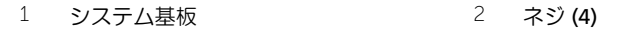

 コネクタラッチを持ち上げてキーボードケーブルをシステム基板から外し、次にシス テム基板を持ち上げてパームレストアセンブリから取り外します。

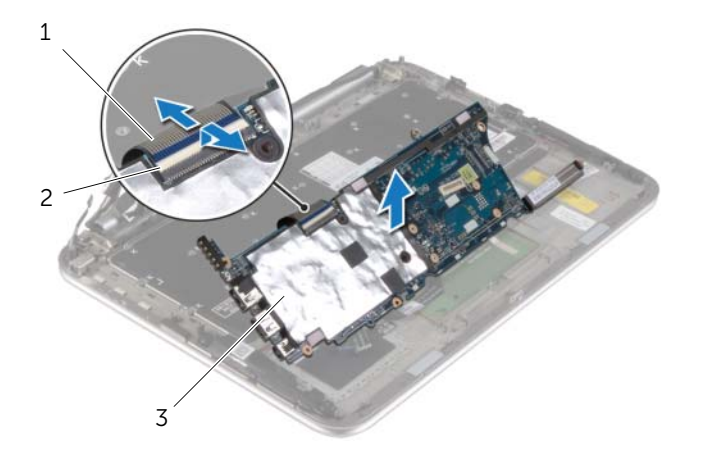

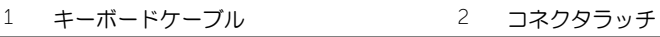

キーボード

 mSATA ブラケットをパームレストアセンブリに固定しているネジを外し、ブラケッ トを取り外します。

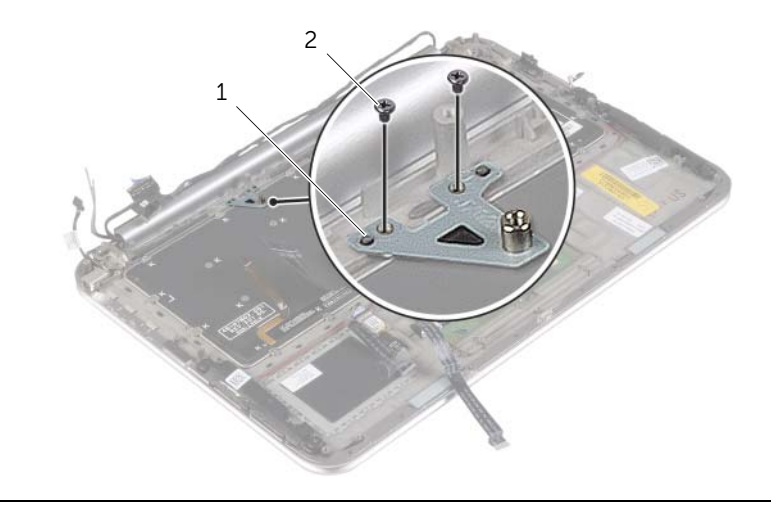

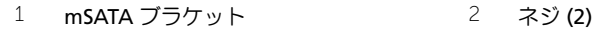

#### 注意:キーボード上のキーキャップは壊れたり、外れやすく、また、取り付けに 時間 がかかります。キーボードの取り外しや取り扱いには注意してください。

- 8 キーボードをパームレストアセンブリに固定しているネジを外します。
- 9 キーボードを持ち上げて、パームレストアセンブリから取り外します。

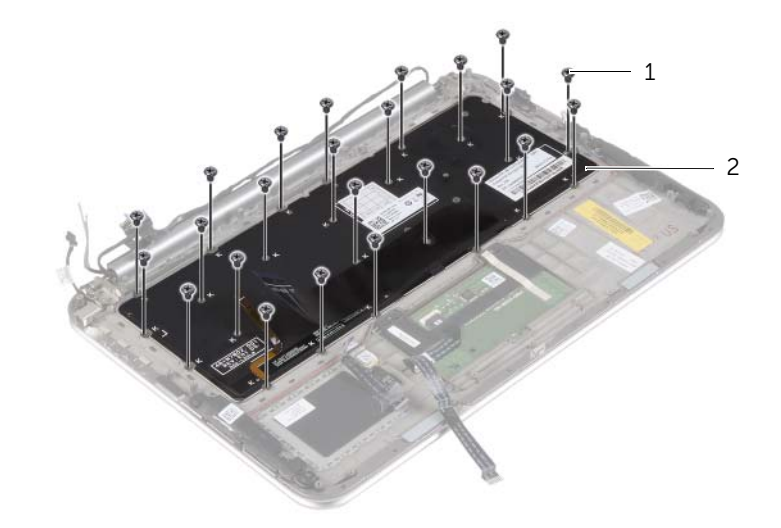

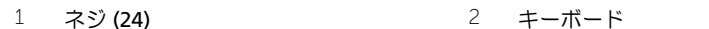

### <span id="page-53-0"></span>キーボードの取り付け

警告:コンピュータ内部の作業を始める前に、お使いのコンピュータに付属している ガイドの安全にお使いいただくための注意事項を読んで、7 [ページの「コンピュー](#page-6-3) [ター内部の作業を始める前に」](#page-6-3)の手順を実行してください。コンピュータ内部の作業 が終了したら、9 [ページの「コンピュータ内部の作業を終えた後に」](#page-8-1)の指示に従って ください。安全にお使いいただくための ベストプラクティスの詳細に関しては、規制 順守ホームページ dell.com/regulatory\_compliance をご覧ください。

#### <span id="page-53-1"></span>手順

#### 注意:キーボードの下にケーブルがないことを確認します。

- 1 キーキャップをパームレストアセンブリのスロットに挿入し、キーボードのネジ穴を パームレストアセンブリのネジ穴に合わせます。
- 2 キーボードをパームレストアセンブリに固定するネジを取り付けます。
- 3 mSATA ブラケットのネジ穴をパームレストアセンブリのネジ穴に合わせます。
- 4 mSATA ブラケットをパームレストアセンブリに固定するネジを取り付けます。
- 5 キーボードケーブルをキーボードケーブルコネクターに挿入し、コネクターラッチを 押し下げてケーブルを固定します。
- 注意:システム基板の下にケーブルがないことを確認します。
- 6 システム基板を裏返し、システム基板のネジ穴をパームレストアセンブリのネジ穴に 合わせます。
- 7 システム基板をパームレストアセンブリに固定するネジを取り付けます。
- 8 ディスプレイケーブルをシステム基板に接続します。
	- ■■ メモ:ディスプレイケーブルをシステム基板に接続するときは、ディスプレイ ケーブルのラベル(右 / 左)をシステム基板のラベルに合わせます。
- 9 電源アダプタポートケーブルをシステム基板に接続します。
- 10 アンテナケーブルをワイヤレスカードに接続して、マイラーと導電テープをアンテナ ケーブルに貼り付けます。
- 11 キーボードの背面ライト用ケーブル、NFC ケーブル、タッチパッドケーブルを それぞ れのコネクタに挿入し、コネクタラッチを押し下げて ケーブルを固定します。

- <span id="page-54-0"></span>1 mSATA カードを取り付けます。18 ページの「mSATA [カードの取り付け」](#page-17-3)を参照し てください。
- 2 ファンを取り付けます。28 [ページの「ファンの取り付け」を](#page-27-3)参照してください。
- 3 コイン型バッテリを取り付けます。23 [ページの「コイン型電池の取り付け」](#page-22-3)を参照 してください。
- 4 I/O ボードを取り付けます。25 ページの「I/O [ボードの取り付け」を](#page-24-3)参照してください。
- 5 バッテリーを取り付けます。14 [ページの「バッテリーの取り付け」](#page-13-3)を参照してくだ さい。
- 6 ベースカバーを取り付けます。12 [ページの「ベースカバーの取り付け」](#page-11-2)を参照して ください。

# <span id="page-55-0"></span>BIOS のフラッシュ

アップデートがある場合やシステム基板を取り付ける場合に、BIOS のフラッシュ(アップ デート)を行う必要があります。BIOS のフラッシュを実行するには、次の手順に従います。

- 1 コンピュータの電源を入れます。
- 2 dell.com/support にアクセスします。
- 3 お使いのコンピューターのサービスタグがある場合、お使いのコンピューターのサー ビスタグを入力して、送信をクリックします。 お使いのコンピュータのサービスタグがない場合、サービスタグを検出をクリックし てサービスタグの自動検出を許可します。

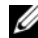

- メモ:サービスタグが自動的に検出できない場合、製品カテゴリからお使いの 製品を選択します。
- 4 ドライバおよびダウンロードをクリックします。
- 5 オペレーティングシステムドロップダウンリストから、お使いの コンピューターにイ ンストールされているオペレーティングシステムを選択します。
- 6 BIOS をクリックします。
- 7 ファイルをダウンロードをクリックして、お使いのコンピューターの BIOS の最新の バージョンをダウンロードします。
- 8 次のページで、単一ファイルのダウンロードを選択して続行をクリックします。
- 9 ファイルを保存し、ダウンロードが完了したら、BIOS アップデートファイルを保存 したフォルダーにナビゲートします。
- 10 BIOS アップデートファイルのアイコンをダブルクリックし、画面に表示される指示 に従います。